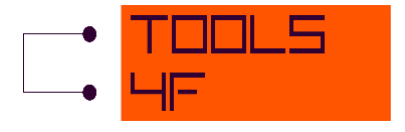

# Asset model 2.05

# User Guide

for MS Office 2007 or later

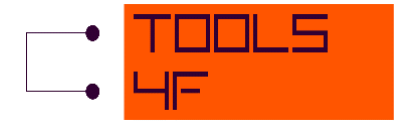

# **CONTENT**

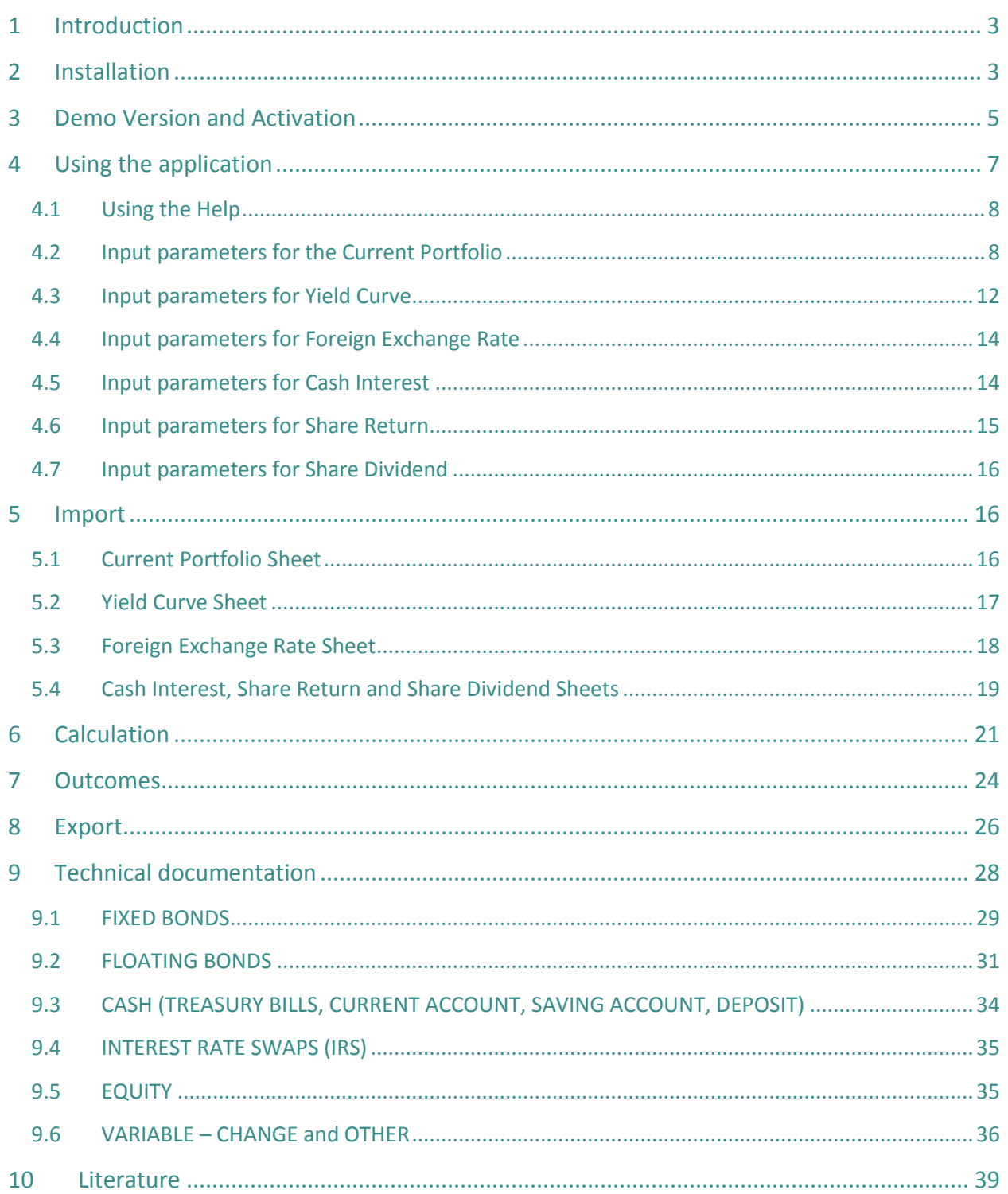

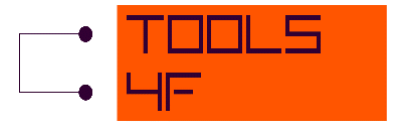

# <span id="page-2-0"></span>**1 INTRODUCTION**

The Asset model application calculates projection of monthly future cash flow, market values, amortized values, modified duration, accounting values and yield indicators for the entered portfolio of financial instruments.

This application is a complex program usable for different areas, especially for:

- ALM risk management- projection of cash flows, market values, durations, investment returns, etc., risk limits monitoring, stress / sensitivity testing
- Solvency II calculations esp. standard formula
- Planning projection of accounting figures (amortized values, accrued interests, unrealized capital gains/losses, P&L and BS impacts, etc.)
- Investment strategy testing

The application of Asset model is a small and lightweight application with minimal memory consumption in the form of an add-in to Microsoft Excel.

NOTE: Only **Microsoft Excel 2007 or later** runs this application successfully.

## <span id="page-2-1"></span>**2 INSTALLATION**

To run the application, you need to download the \*.xlam file and save it on your disc.

NOTE: \*.xlam files do not work without opening through MS Excel. It is necessary to open MS Excel first and through the File –> Open find the \*.xlam file.

If you want to add Asset model to MS Excel and have these functions available whenever your MS Excel is opened, click on *File -> Option* and choose Add-Ins. Click on the "Go…" button at the bottom of the form shown below.

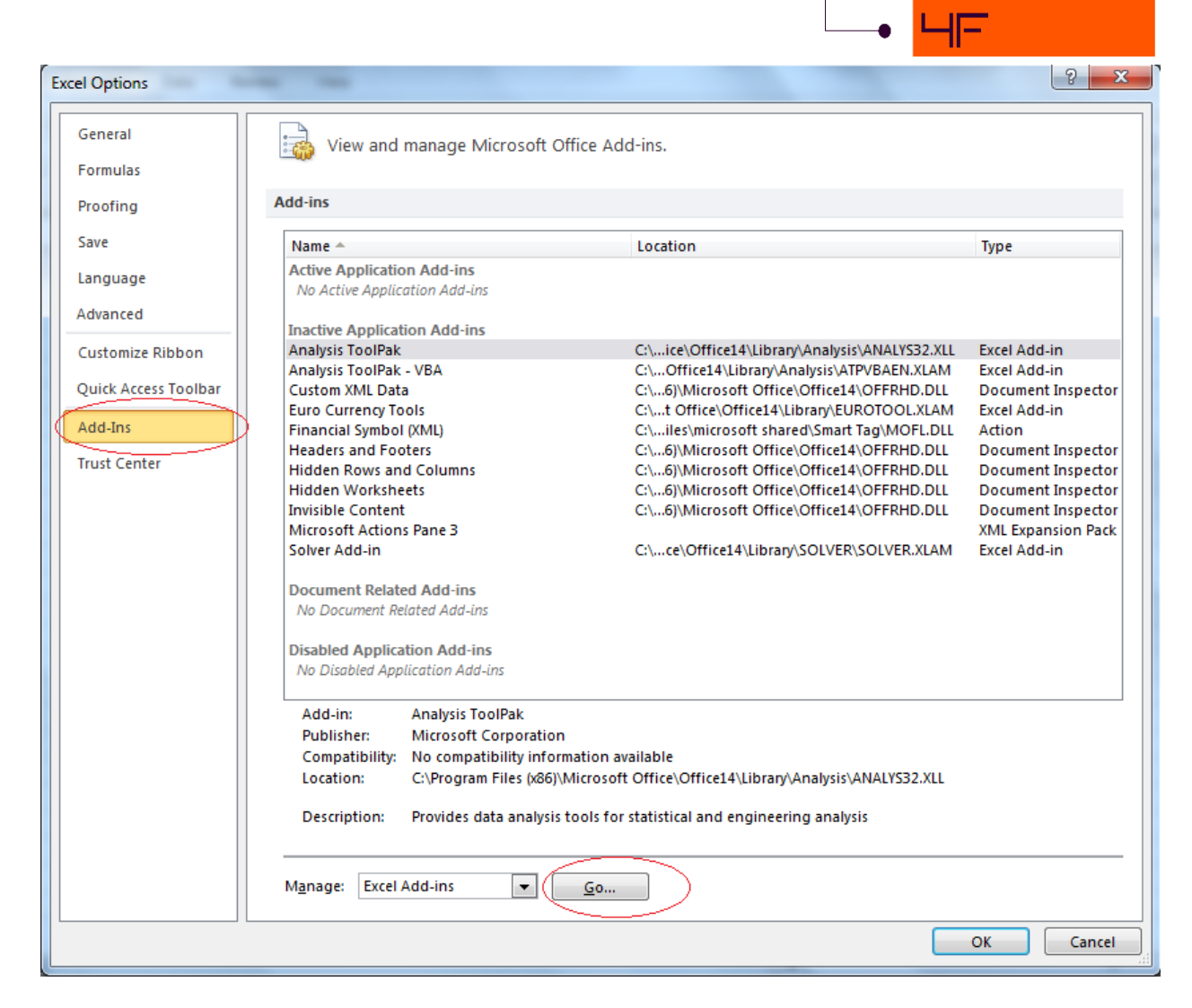

To run the application correctly, click on the "Browse…" button and select the \*.xlam file on your disc and click on "OK". Then the Asset model is available in the list of the Add-Ins. Check the box and click on "OK".

You only need to take this step once when first opening the application.

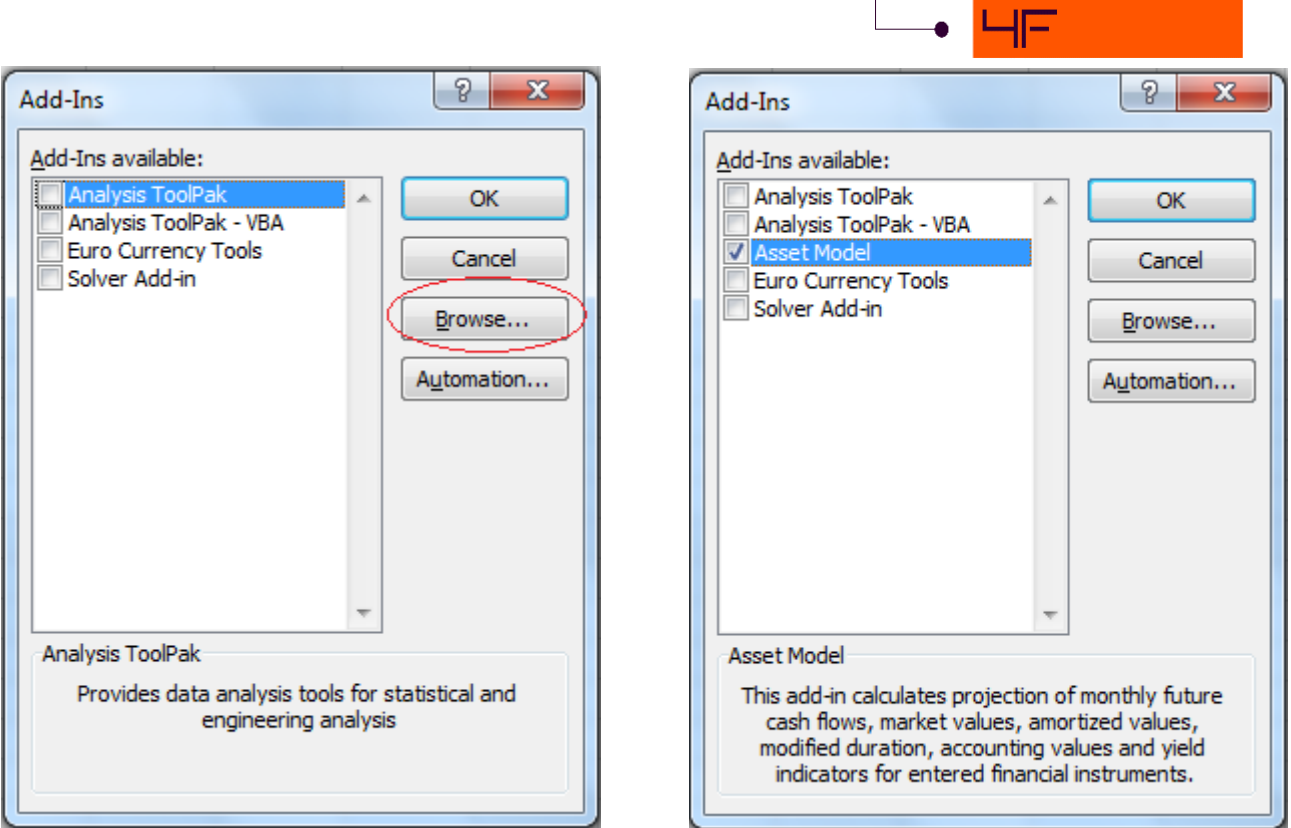

# <span id="page-4-0"></span>**3 DEMO VERSION AND ACTIVATION**

After opening the application, you will be informed about the demo version running. Now you can only run the demo version until you insert the valid activation key. In the demo version you can only use the sample data provided within the demo. Click "OK" to continue.

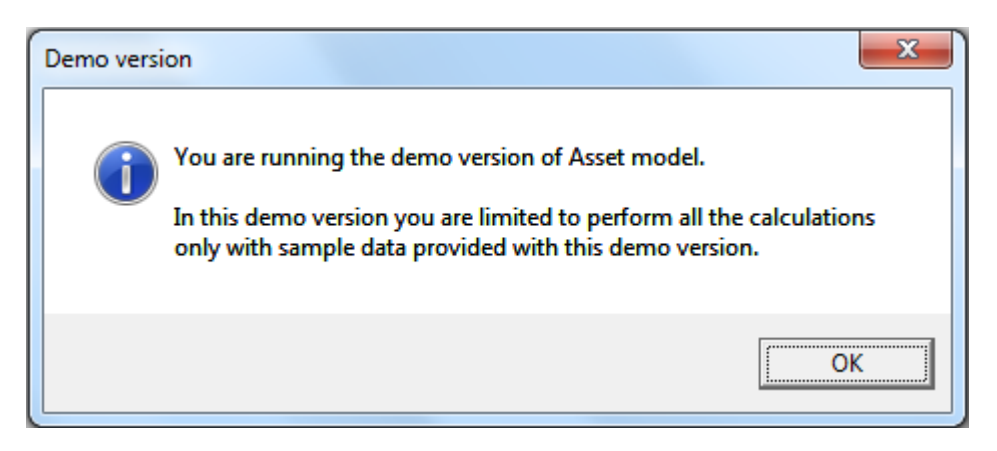

Now only the demo version is active. If you want to run the full version of the application, click on the "Activate" button, otherwise continue in the demo version by clicking on the "Demo" button.

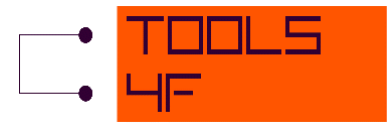

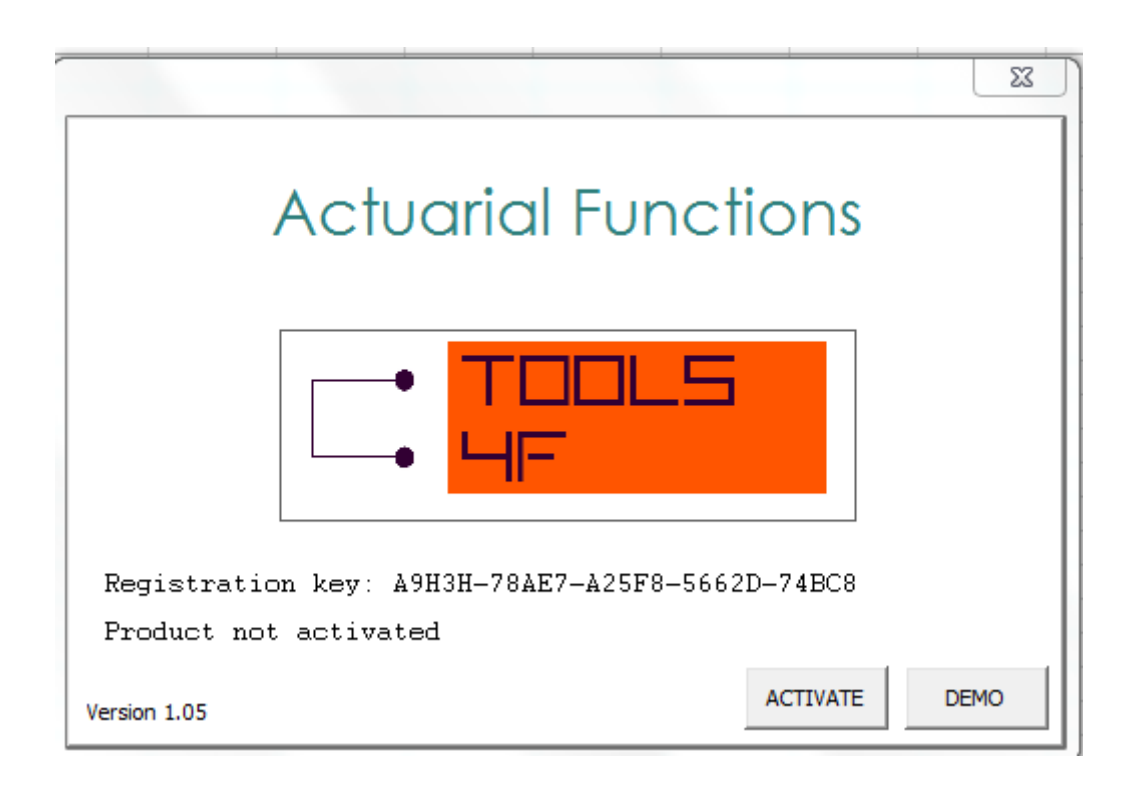

To get the Activation key, go to the [www.tools4f.com](http://www.tools4f.com/) web site and purchase the application. Once the license is ordered and paid, to your e-mail you will be sent the Activation key. After receiving the Activation key, copy it to the "Activation key" box and you can activate the full version of this application with the "Activate product" button.

NOTE: The Activation key is generated by means of the Registration key provided by this application and both of the keys are unique to this computer only. You will not be able to use either the Registration key or the Activation key on any other computer. Please make sure you are using the correct Registration - Activation key pair, as once activated on your computer it will not be possible to move and run the activated application on another computer.

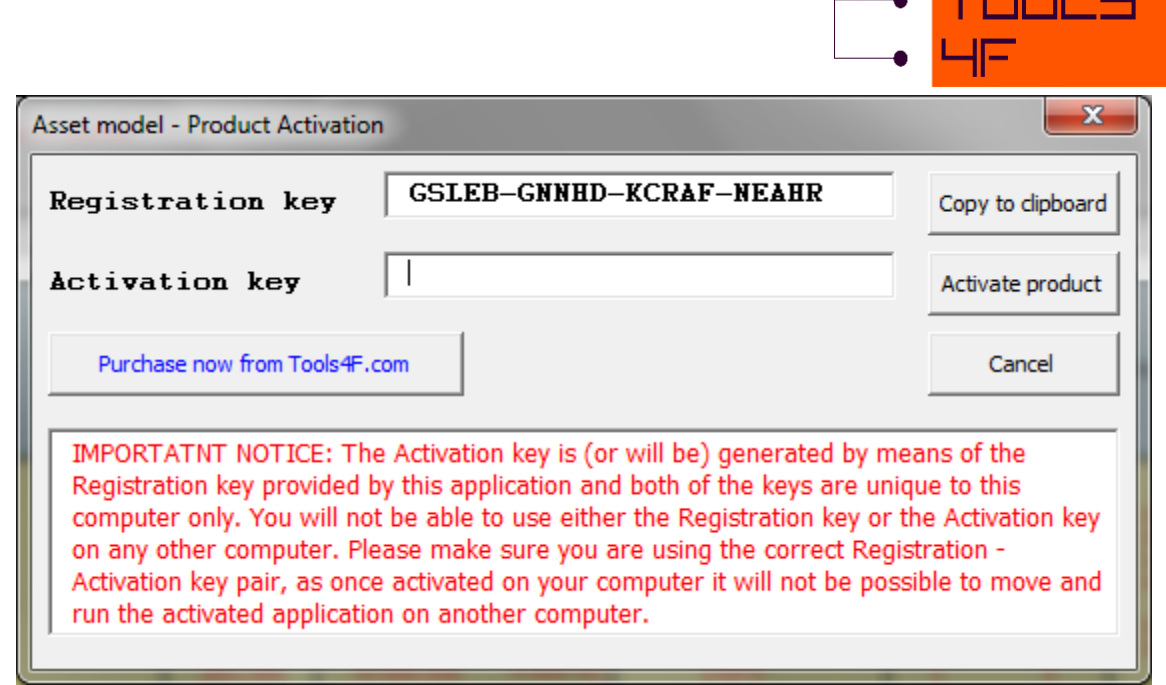

From now on, you can use all the functions of the application.

## <span id="page-6-0"></span>**4 USING THE APPLICATION**

The Ribbon provides you with the "Asset model" tab that is located after the standard tabs which MS Excel provides. When you click on it, the contextual tabs appear on the Ribbon. It contains Create sheets for inputs, Delete sheets of outputs, Calibrate instruments and calculate spreads, Calculate Outcomes, Help and About (as shown in the picture below).

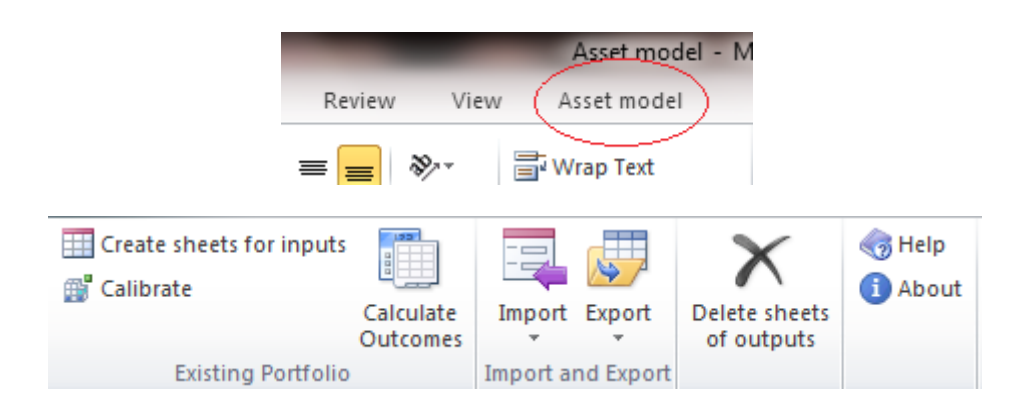

At the beginning, only the *Help*, *About* and *Create sheets for inputs* are available. After clicking on the other contextual tabs, the informative window "Sheets for inputs do not exist!" appears. The Create sheets for inputs allow you to insert a list of financial instruments (current portfolio,

TODA C

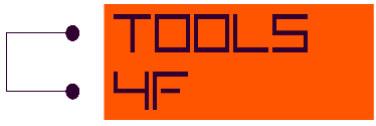

yield curves, foreign exchange rates, cash interest, share return and share dividend). These lists are the inputs into the calculation.

## <span id="page-7-0"></span>**4.1 USING THE HELP**

Before you start using the Help, you need to unblock the file *Help.chm.* Click on the \*.chm file by the right button and choose "Properties". Click on the "Unblock" button as shown in the figure below. From now on, the Help is fully active.

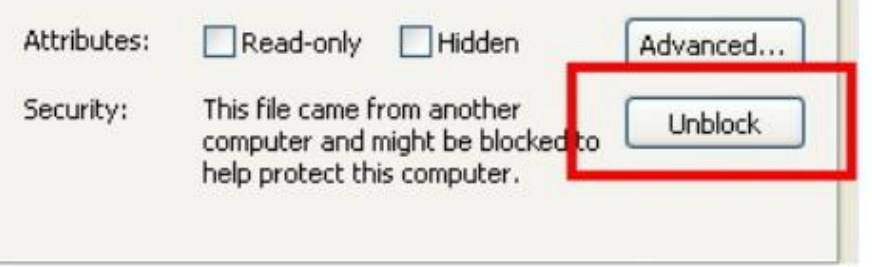

NOTE: The file \*.chm and \*.xlam must be saved in the same folder to work with the Help properly.

# <span id="page-7-1"></span>**4.2 INPUT PARAMETERS FOR THE CURRENT PORTFOLIO**

The Current\_Portfolio sheet is specially designed to fill in the general inputs as easy as possible.

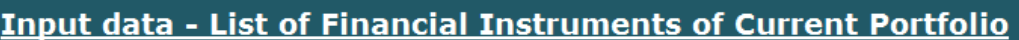

**Valuation Date<br>Basic Currency for the Outcomes** 

Fill in the last day of month

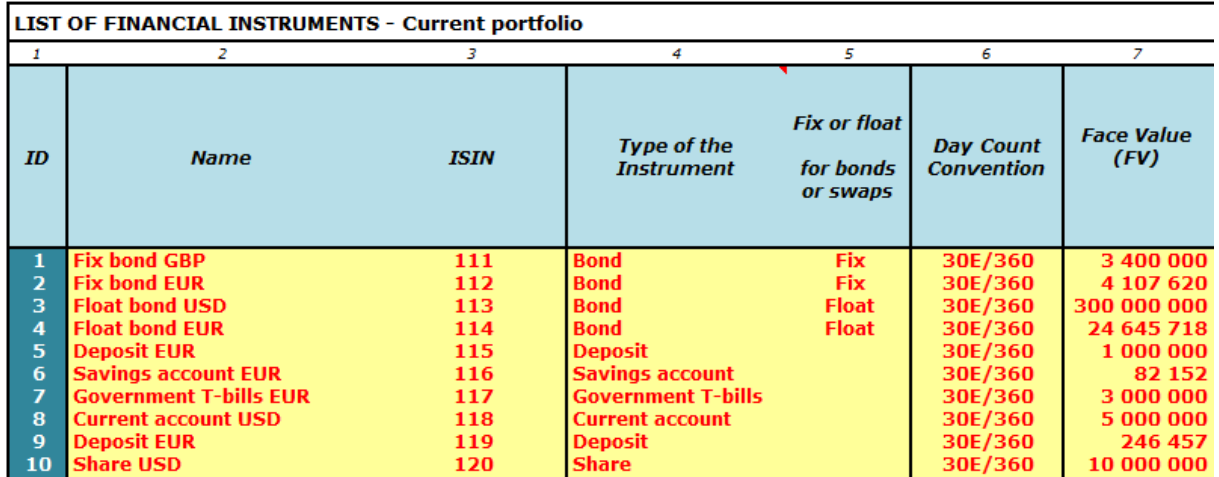

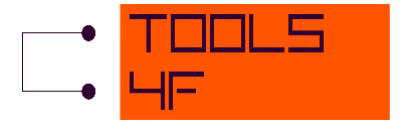

#### **Valuation date**

The Valuation date means the date to which the values of the Cash Flow should be calculated. It must be the last day of a month. If the date is not filled in, the application automatically fills in the last day of the current month. Also, if the date is not the last day of the month, the program automatically changes it to the last day of the month.

#### **Base currency for the outcomes**

This is the currency into which all results are converted. Just before listing of all the results, they are converted into the currency set in the "Base Currency for the Outcomes". However, during the calculation, all the values are calculated in the currency of the financial instrument set in column 17 (Currency). The values for foreign exchange rates are in the *"FXrate"* sheet (described below).

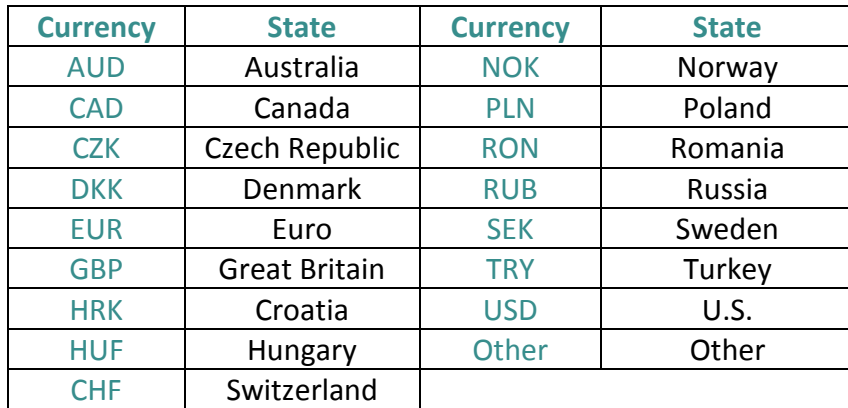

List of the allowed currencies of the outcomes:

If the currency is not filled in, the program automatically uses Euro as the default currency for outcomes.

#### **List of Financial instruments for the current portfolio**

The yellow fields only should be filled in (column  $2 - 20$ ). The pink fields (column  $21 - 23$ ) are filled in automatically by the running program after clicking on "Calibrate *instruments and calculate spread*" and the white fields (column 24 and 25) are filled in automatically using the Excel formulas.

- 1. ID is an identification of the financial instrument. The ID is filled in automatically by the application.
- 2. Name is the name of the financial instrument. It does not need to be filled in.

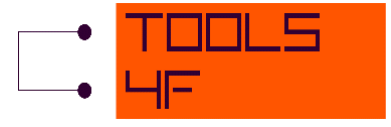

- 3. ISIN It does not need to be filled in.
- 4. Type of the instrument-There are these types of financial instruments predefined:
	- a. Bond
	- b. Deposit
	- c. Current account
	- d. Saving account
	- e. Government T-bills
	- f. Share
	- g. IRS Pay leg
	- h. IRS Receive leg

If the Type of the instrument is not filled in, the outputs for the instrument are not calculated.

- 5. Fix or float It needs to be filled in for bonds and swaps only.
- 6. Day count convention The type of day count basis to use can be chosen from five types of day count convention:
	- a. 30US/360
	- b. Actual/Actual
	- c. Actual/360
	- d. Actual/365
	- e. 30E/360

If the Day count convention is not filled in, the outputs for the instrument are not calculated.

- 7. Face value (Nominal value) Face Value = Face Value of 1 piece \* number of pieces. If the Face value is not filled in, the outputs for the instrument are not calculated.
- 8. Initial exchange differences It has to be filled in only for the instruments which are in the same currency as the outcomes currency.
- 9. Income % (p. a.) If the Income for Current Account, Savings Account, Government T-Bills, Deposits is not filled in, the value is taken from the Cash Interest sheet. If the Income for Share is not filled in, the value is taken from the Share Dividend sheet. If the Income for other instruments is not set, the outputs for these instruments are not calculated.
- 10. Coupon spread % (p. a.) for float This column has to be filled in for float instruments only (bonds and swaps).
- 11. Income frequency It means the number of income payments per year. It attains the values:
	- a.  $1$  for annual payments
	- b. 2 for semi-annual
	- c.  $4$  for quarterly

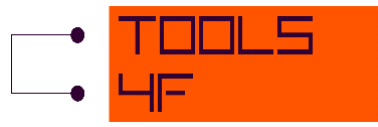

- 12. Income month This marks the month in which the interest or dividend will be paid. It must be filled in for share and cash (Deposit, Current account, Savings account, Government T-bills)
- 13. Maturity The maturity date is the date when the security expires. The maturity cannot be filled in for the share and may or may not be filled in for Savings account and Current account. If the Maturity of other instruments is not filled in, the outputs for these instruments are not calculated
- 14. Clean market price on valuation date The clean market price is the price of an instrument excluding any interest that has accrued since the issue or the most recent coupon payment. It is in percent of the face value. If clean market price value is not filled in, the outputs for the instrument are not calculated.
- 15. Purchased yield to maturity Yield to maturity of the security on the purchase date. It must be filled in for Bonds and swaps.
- 16. Clean amortized price on valuation date Value of amortized price on the valuation date. It must be filled in for Bonds and swaps.
- 17. Currency The Currency of the financial instrument can be chosen from these types of currencies: AUD, CAD, CZK, EUR, GBP, HRK, HUF, CHF, NOK, PLN, RON, RUB, SEK, TRY, USD, OTHER. If the Currency is not filled in, the outputs for the instrument are not calculated.
- 18. Sector It determines the origin of the Instruments. It does not need to be specified.
- 19. Portfolio Any value can be filled in and it does not need to be specified.
- 20. Accounting classification–There are 6 types of the Accounting classifications predefined:
	- a. FVTPL Fair Value Through P&L
	- b. AFS Available for Sale
	- c. HTM Held to Maturity
	- d. LAR Loans and Receivables
	- e. HFT Held for Trading for IRS
	- f. HEDGE Hedge Accounting (HA) for IRS

If the Accounting classification is not filled in, the outputs for the instrument are not calculated!

The values below are filled in automatically by the application.

- 21. Type of the spread The type of the Spread is calculated for flat instruments only. It is a method how the spread was calculated.
- 22. Spread The Spread is calculated for bonds and swaps only, zero is set automatically for the rest of instruments. It is a correction of the yield curve so that the difference between the calculated market value using this corrected yield curve and the entered market price is less than the entered precision.

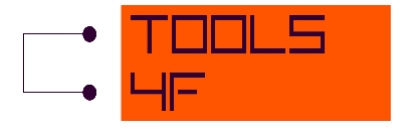

- 23. Clean market price on valuation date
- 24. Clean yield to maturity
- 25. Day count convention index The value is set according to the value in column 6. It means the Day convention is transformed to that number.

NOTE: **1000** is the maximal number of the Financial instruments.

## <span id="page-11-0"></span>**4.3 INPUT PARAMETERS FOR YIELD CURVE**

In the "YC" sheet the application requires information about Yield curve (YC) which is the monthly development of 1Y forward rates.

In the sheet, the application offers 16 types of currency plus one according to your choice. Fill in the table of Yield curves for outcomes currency. Once you click on the currency in the menu at the top of the sheet, you will automatically be directed to the table of the chosen currency.

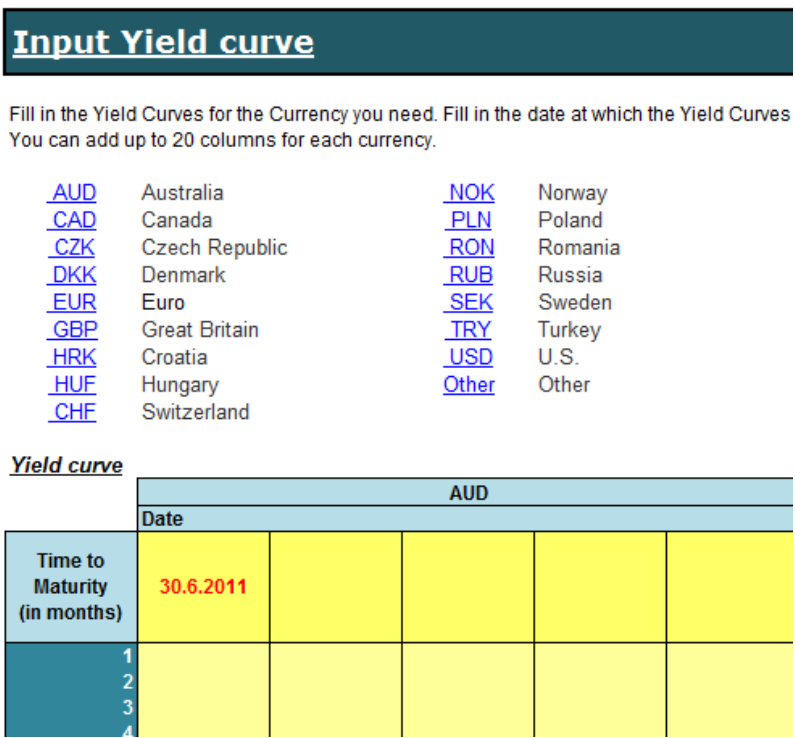

Each table has 5 columns in the beginning but it can be expanded up to 20 columns. Once you want to add a column, go to the "View" tab in the Ribbon and check the "Formula Bar" and "Headings" checkboxes. Now select the entire column and choose "Insert", the new column will

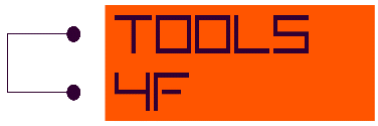

be added. The tables for currencies EUR, GBP, USD and Other are automatically set for 20 columns.

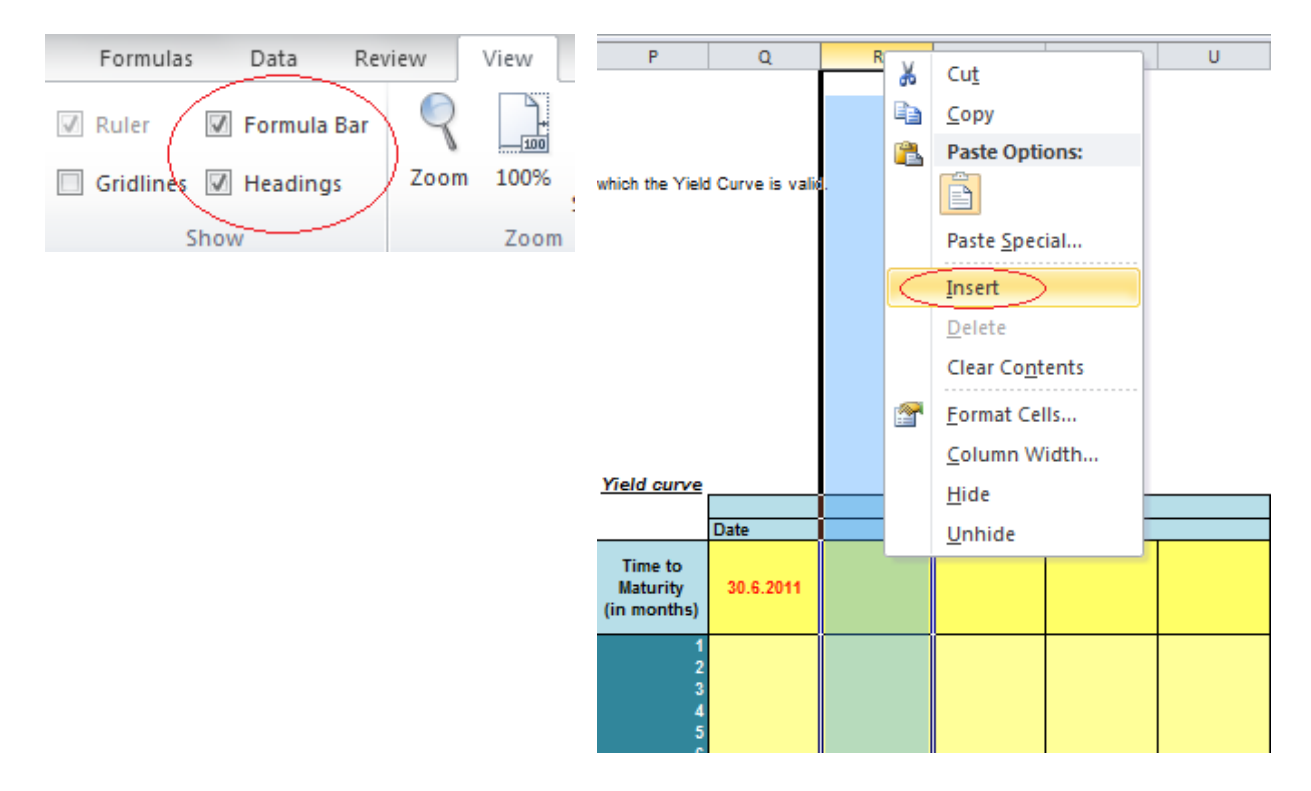

The first yellow cell in the table cannot be changed. It is automatically filled in with the Valuation date from the Current portfolio sheet. The last day of a month must be filled in the other yellow cells. The data about YC have to be valid on the last day of each month.

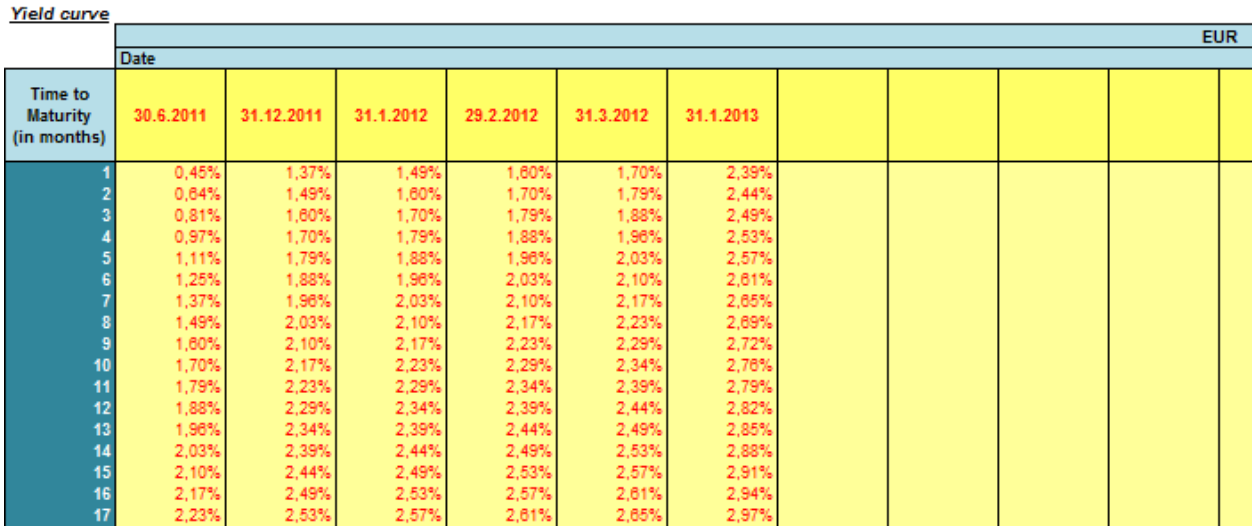

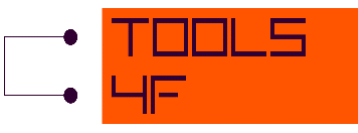

1,000

1,000

1,000

1,000

1,000

1,000

 $1.00($ 

1.000

1,000

1,000

1,000

1,000

1.00

 $1.00($ 

1.15

 $1,15$ 

1,157

1,157

1,157

 $1.157$ 

 $1.00($ 

1.00

1,000

 $1.00$ 

1,00

1,00

1,000

1,000

1.00

NOTE: You can use our application *Yield curve fitting* to set the parameters in sheet "YC". For more information, see www.tools4f.com.

## <span id="page-13-0"></span>**4.4 INPUT PARAMETERS FOR FOREIGN EXCHANGE RATE**

The conversion from different currencies to the base currency (the currency of outcomes specified in the Current Portfolio sheet) is specified in the FX rate sheet.

Monthly development must be filled. In the first row there is a foreign exchange rate valid on the valuation date, in the second row there is a foreign exchange rate valid at the end of the next month, and so on. The application allows you to enter the foreign exchange rate for up to 50 years from the valuation date. The minimum which has to be filled in is till the longest maturity.

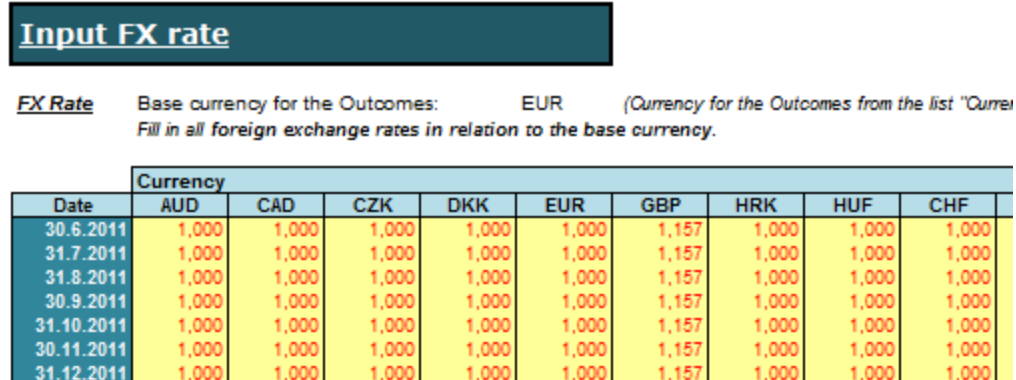

1.00

1,000

1,000

 $1.00$ 

## <span id="page-13-1"></span>**4.5 INPUT PARAMETERS FOR CASH INTEREST**

1.00

1,000

1,000

1,000

1,000

 $1,00$ 

 $1.00$ 

1.00

1,00

1,000

1,000

1,00

1.00

1,00

1,000

1,000

31.1.2012

29.2.2012

31.3.2012

30.4.2012

31.5.2012

30.6.2012 31.7.2012

The Cash Interest sheet must be filled in for Current Account, Savings Account, Government T-Bills and Deposit if zero is in column 9 – Income % (p. a.) in the Current Portfolio sheet. It signifies the rate variability and in such a case the values from the Cash Interest sheet are taken as the inputs for the calculation.

The data must also be filled in for the currencies of the instruments mentioned above which are written in column 17 in the Current Portfolio sheet.

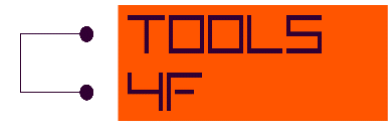

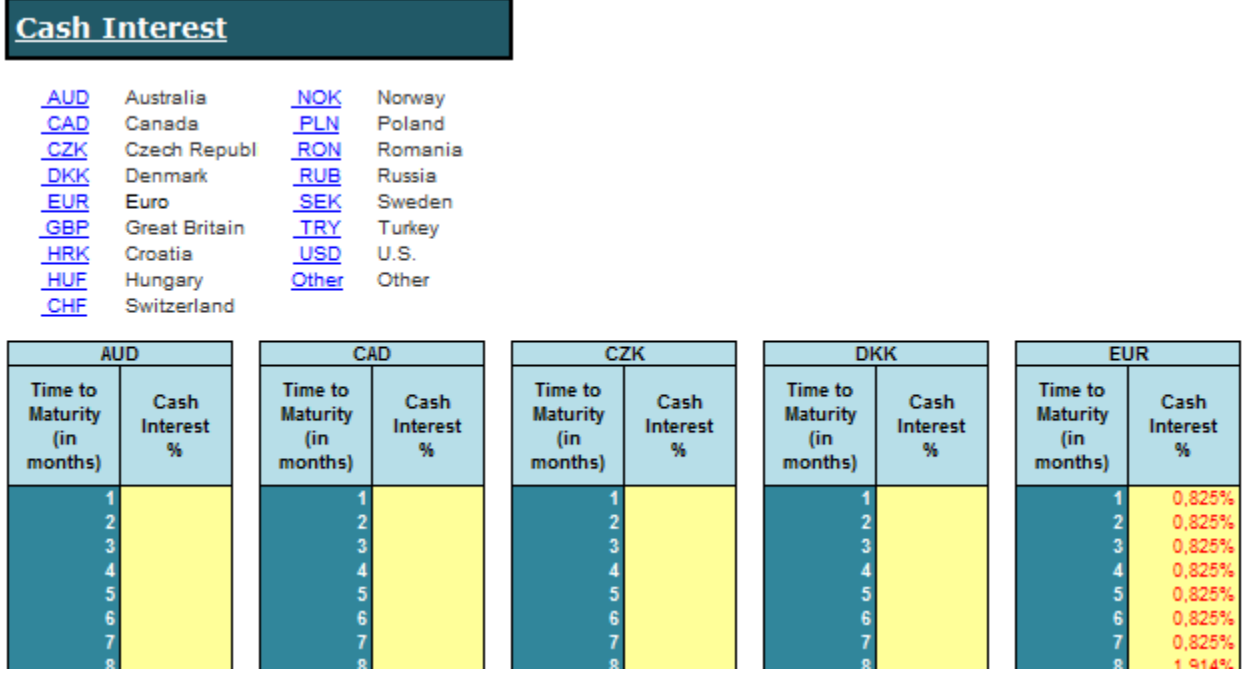

# <span id="page-14-0"></span>**4.6 INPUT PARAMETERS FOR SHARE RETURN**

The information about Share Return is written in the Share Return sheet. All the data must be filled in for the currencies of the Shares which are written in column 17 in the Current Portfolio sheet.

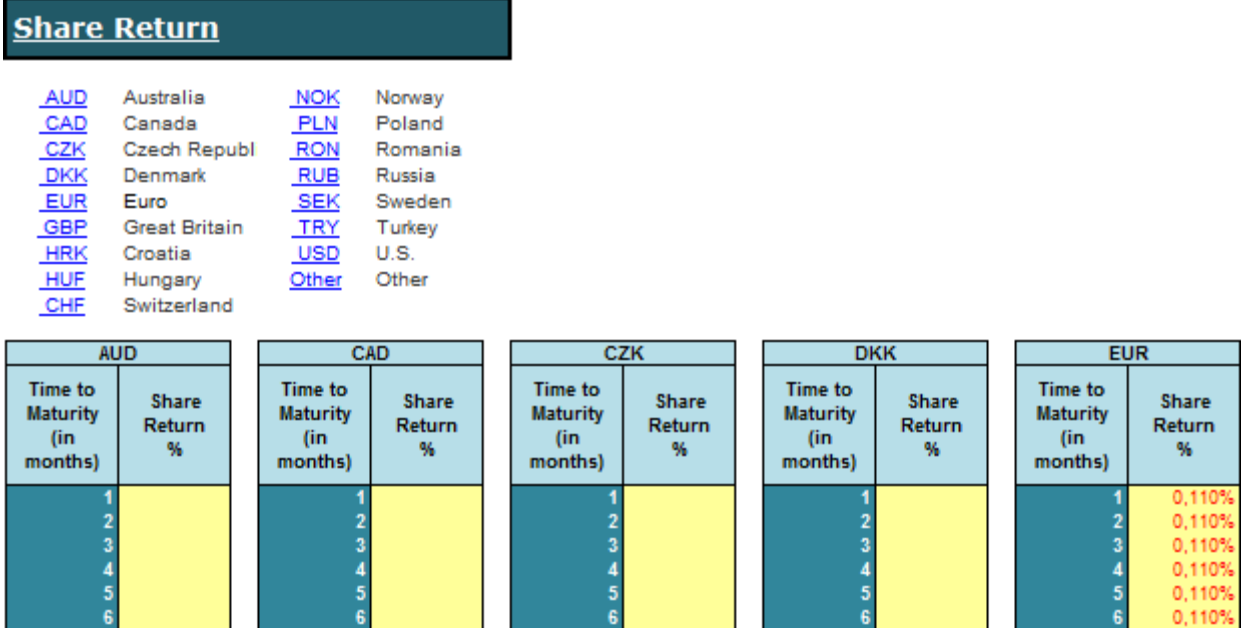

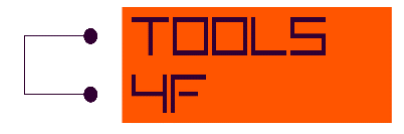

# <span id="page-15-0"></span>**4.7 INPUT PARAMETERS FOR SHARE DIVIDEND**

If there is zero in column 9 – Income % (p. a.) for the Share in the Current Portfolio sheet, the values from the Share Dividend sheet are taken as the inputs for the calculation.

The data must be filled in for the currencies of the Shares which are written in column 17 in the Current Portfolio sheet.

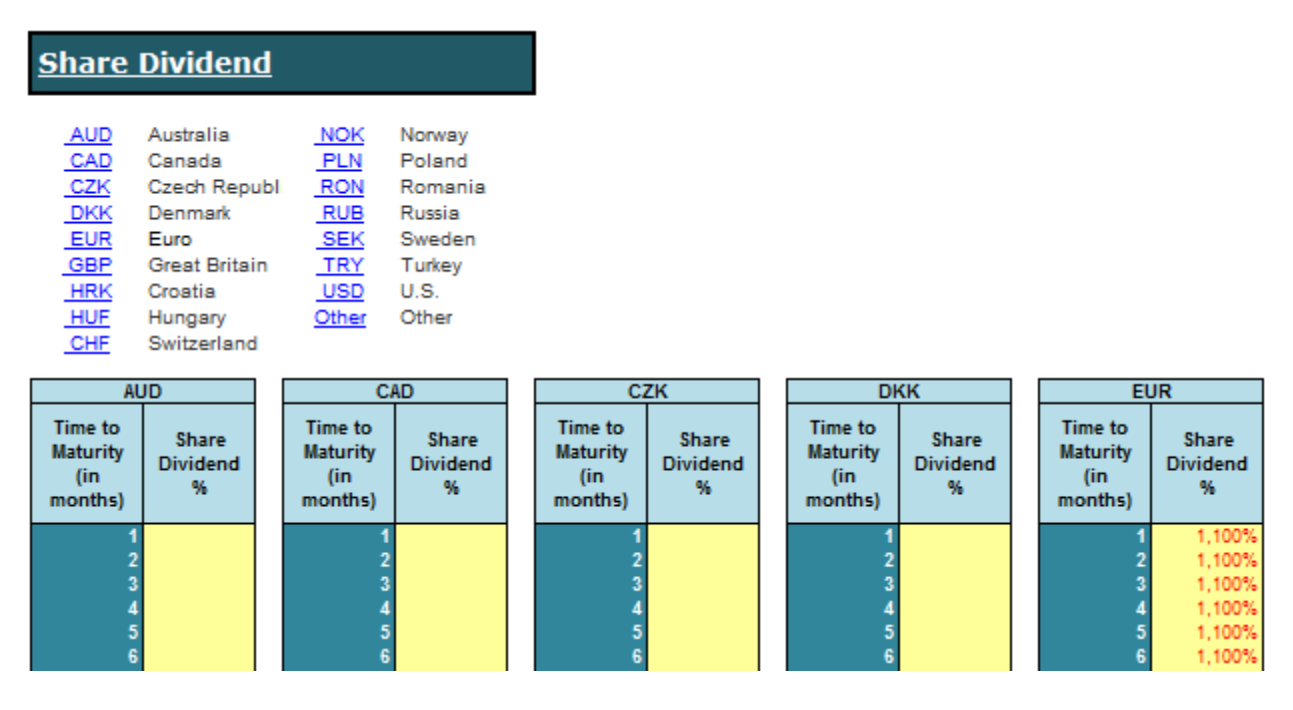

## <span id="page-15-1"></span>**5 IMPORT**

To fill in the data tables you can import the data from a text file (\*.csv or \*.txt) or fill in the data table directly in MS Excel. If you choose to import the data from a file, firstly, the file browser is opened to let you choose the file. (In this case, the file has to have a structure with the **semicolon** as a separator. Secondly, you are asked to specify the number of the row where the actual data starts. This ensures that only the data are imported, without any header or other information.

# <span id="page-15-2"></span>**5.1 CURRENT PORTFOLIO SHEET**

You have to respect the pre-specified structure of columns. The complete data table would be comprised of these categories: *Name, ISIN, Type of the Instrument, Fix or Float, Day Count Convention, Face Value, Initial Exchange Differences, Income, Coupon Spread, Income frequency,* 

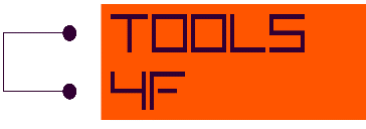

## *Income month, Maturity, Clean Market Price, Purchased Yield to Maturity, Clean Amortized Price, Currency, Sector, Portfolio, Accounting Classification*:

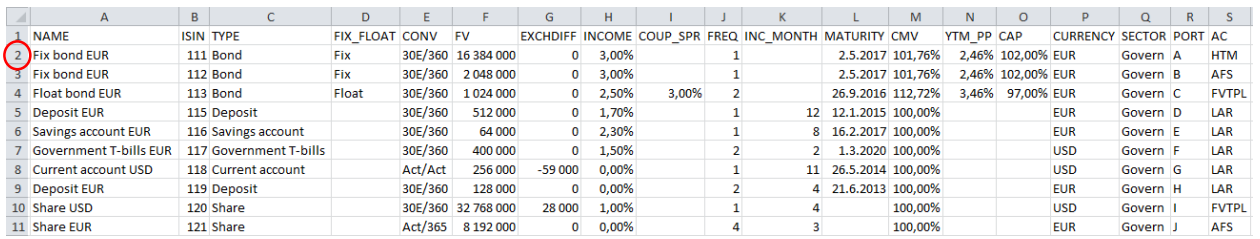

To import of the data, click on the "*Current Portfolio*" tab in "*Import*" tab.

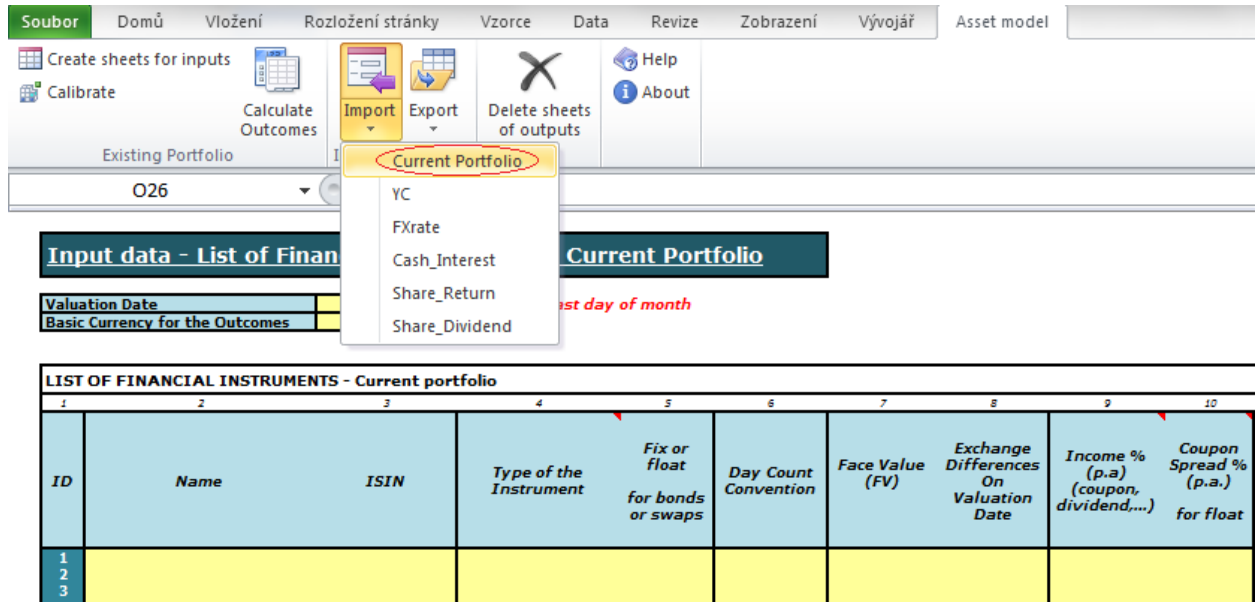

You specify the number of the row where the actual data starts.

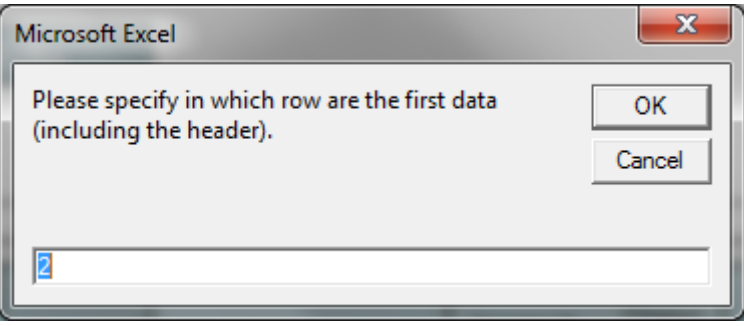

# <span id="page-16-0"></span>**5.2 YIELD CURVE SHEET**

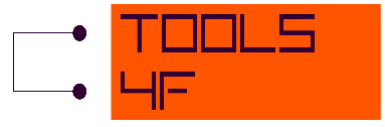

You have to respect the pre-specified structure of columns. The complete data table would be comprised of these categories: *Particular dates*. Date in the first column is the same as the valuation date on the "*Current\_Portfolio*" sheet. You can use structure with header (e.g. EUR in first row) or you can use structure without header, it means the first row contains particular dates.

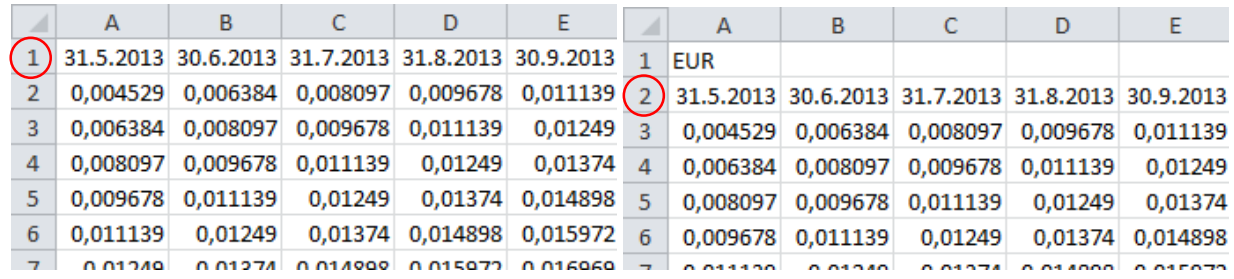

To import of the data, click on the "*YC*" tab in "*Import*" tab.

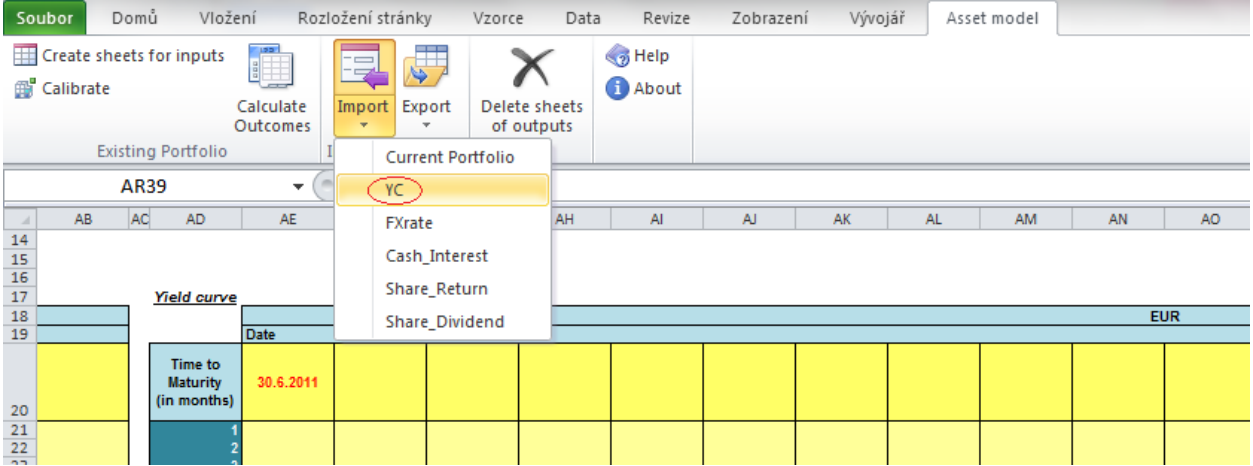

You have to specify the name of the currency which you want to fill in and you specify the number of the row where the actual data starts.

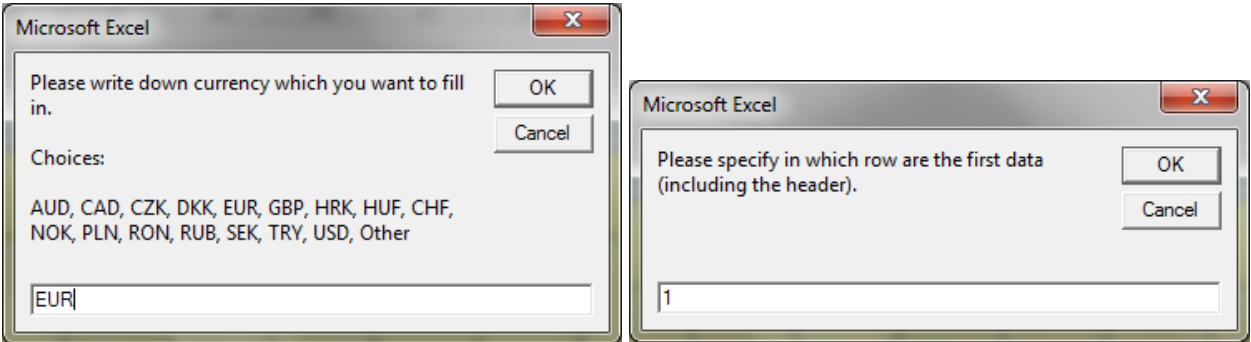

# <span id="page-17-0"></span>**5.3 FOREIGN EXCHANGE RATE SHEET**

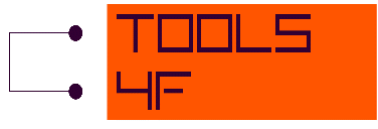

You have to respect the pre-specified structure of columns. The complete data table would be comprised of these categories: *AUD, CAD, CZK, DKK, EUR, GBP, HRK, HUF, CHF, NOK, PLN, RON, RUB, SEK, TRY, USD, Other:*

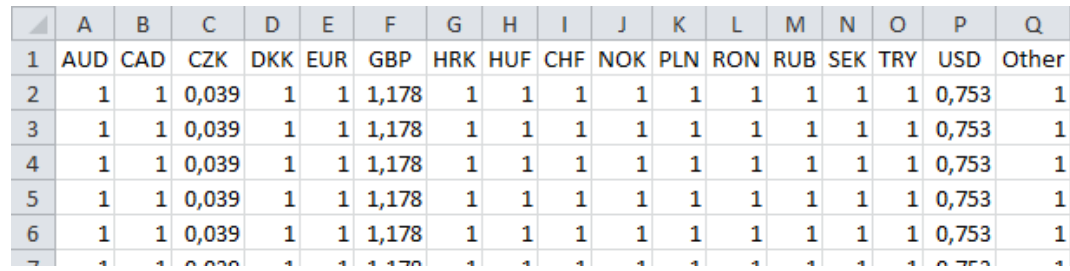

The import of the data is the same as the import of the Current Portfolio sheet.

# <span id="page-18-0"></span>**5.4 CASH INTEREST, SHARE RETURN AND SHARE DIVIDEND SHEETS**

You have to respect the following pre-specified structure of column. The same structure is for Cash Interest, Share Return and Share Dividend sheet.

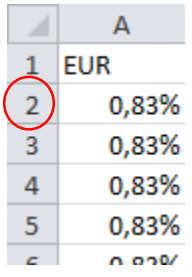

The import of the data is the same as the import of the previous sheets. You have to specify the name of the currency which you want to fill in.

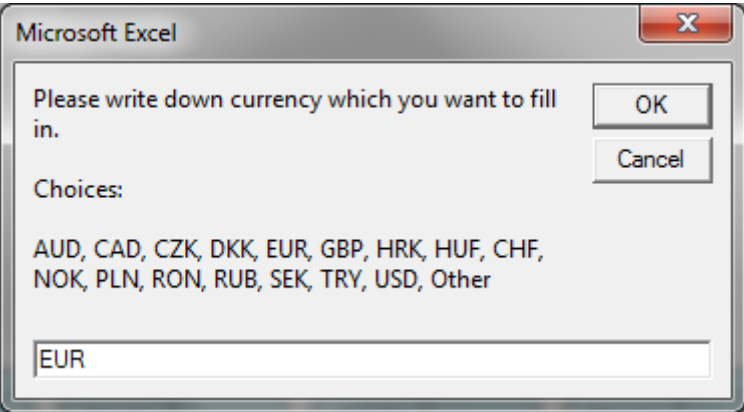

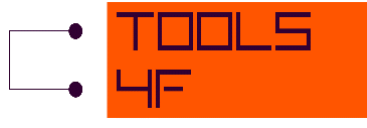

And you specify the number of the row where the actual data starts.

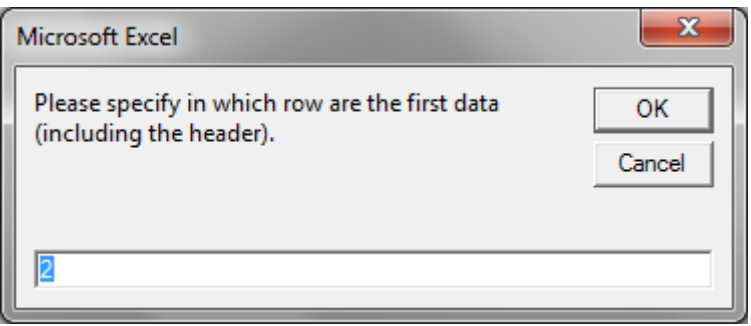

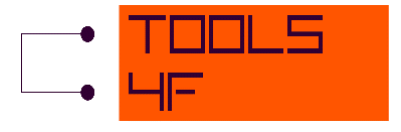

# <span id="page-20-0"></span>**6 CALCULATION**

Before the calculation, you have the option to calibrate the instruments and calculate the spread.

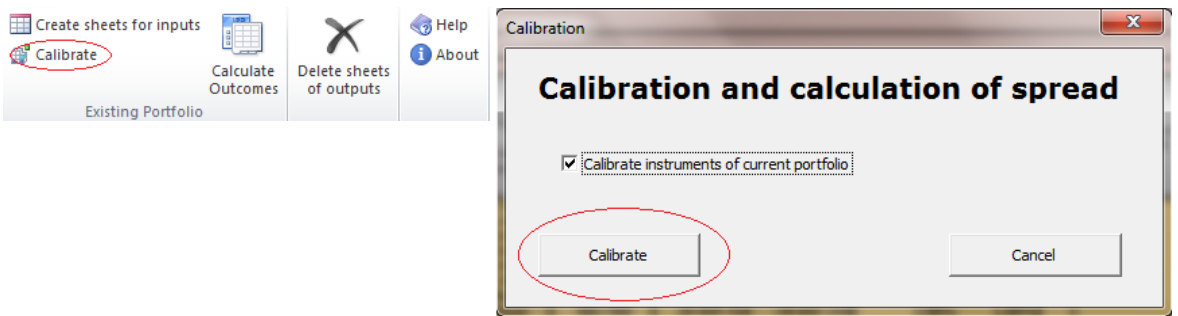

Once the calibration is done, columns 21 – Type of Spread, 22 - Spread and 23 – Clean Market Price – On Valuation Day are filled in automatically.

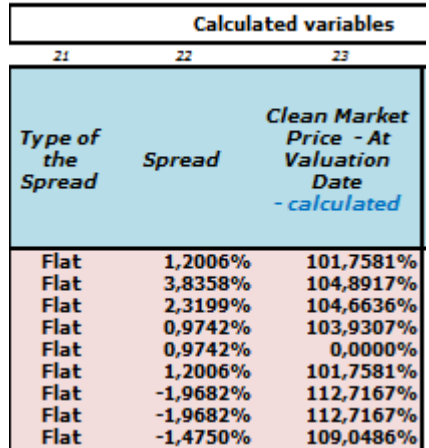

To calculate the Outcomes, click on the "Calculate Outcomes" tab. The application offers two options what to calculate:

- 1. Calculate future cash flow for 1 instrument from the current portfolio
- 2. Calculate future cash flow for the whole current portfolio grouped by grouping parameters

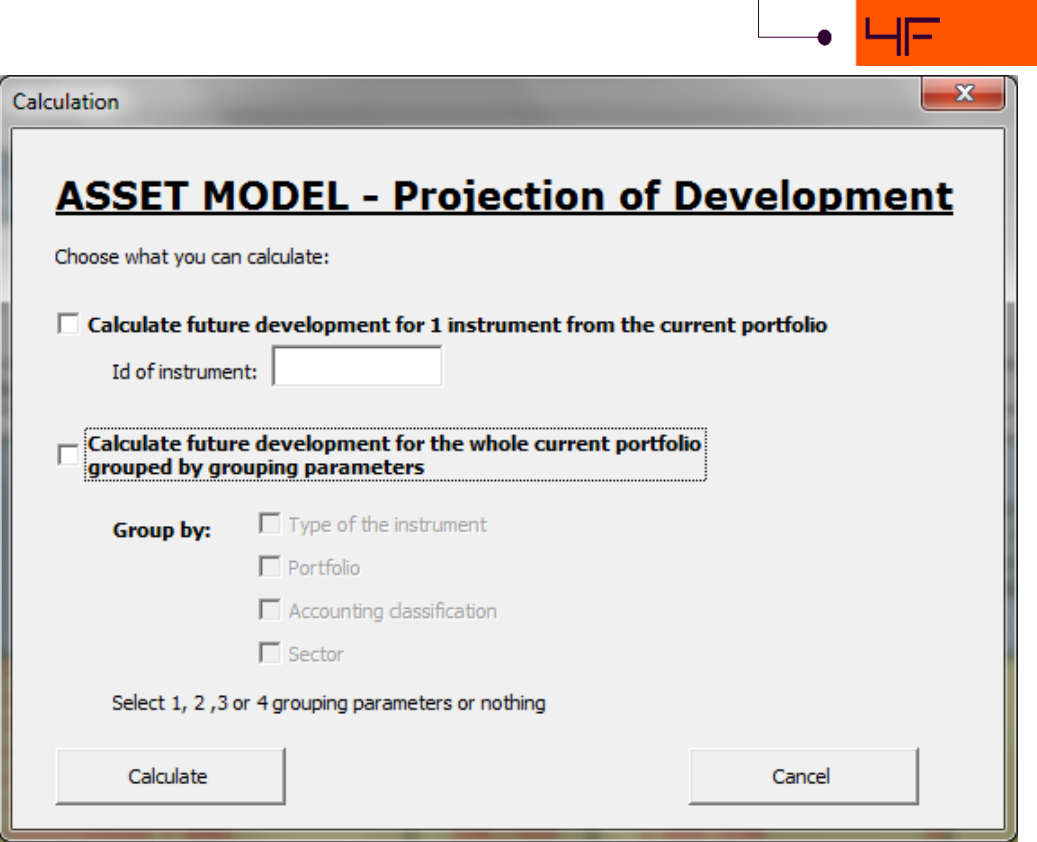

If you want to calculate 1 instrument only, check the checkbox and insert the ID of the instrument and click on the "Calculate" button. The application will ask you if you want to delete old lists with previous outputs. Click on "Yes" or "No" to continue.

In case you want to calculate the whole current portfolio, check the second checkbox and click on the "Calculate" button. Now you have 4 options to group the outcomes. Check the group which you are interested in and click on the "Calculate" button. If you do not check any checkbox, the application will calculate the whole portfolio as one group.

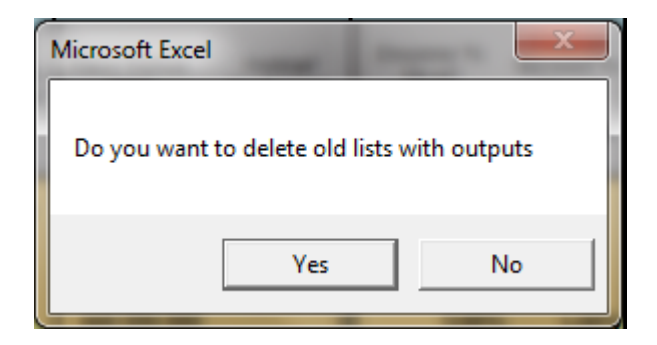

NOTE: You can calculate both variants (one instrument only and the whole portfolio) at the same time. Just check the checkboxes and click on the "Calculate" button.

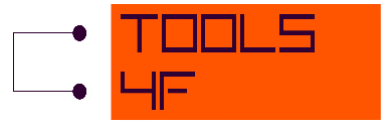

Once entering a wrong value in any cell in the list of instruments, the information window is displayed and you will be informed about the cell which contains the error. In case of a wrong value in the instrument line, the application calculates without this instrument and you will see zeros in the outcome. Click "OK" to continue or click "Storno"/"Cancel" to cancel the calculation and update the information in the list of instruments.

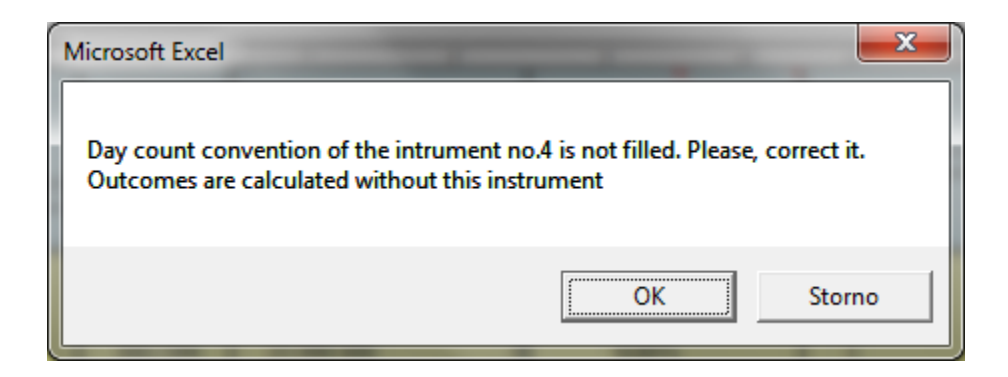

During the calculation, the progress is displayed in the bottom right corner of the screen. Once the calculation is done, the progress bar shows 100 %. The first 3 % usually take longer time to be done, the whole calculation usually takes a few minutes. But please, be aware of the fact that the calculation speed depends on the parameters of your computer.

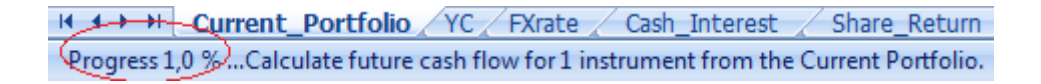

After the calculation, the application informs you how long the whole process took. The calculation for one instrument takes less time than the calculation for the whole portfolio or for all groups.

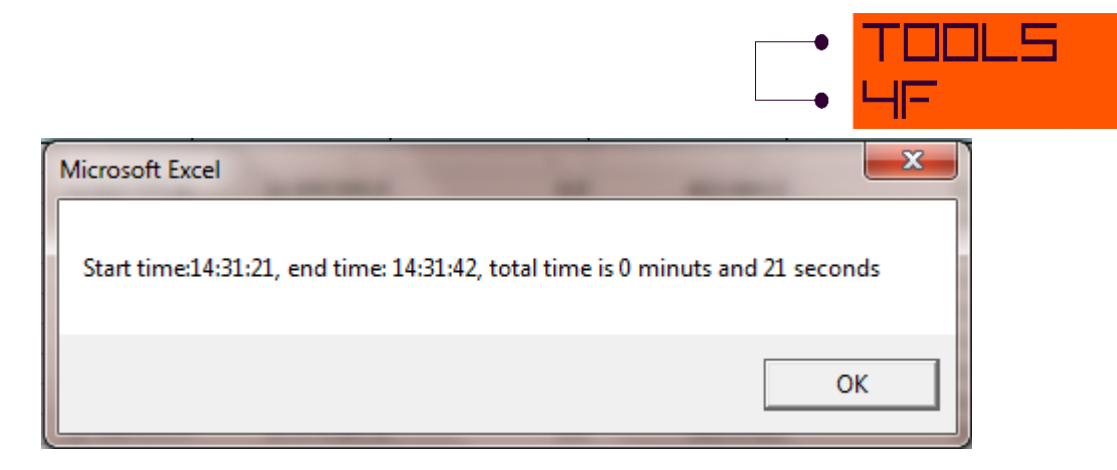

# <span id="page-23-0"></span>**7 OUTCOMES**

The number of Outcome sheets depends on the setting during the calculation.

#### **Outcomes for one instrument**

In case of the calculation just for one instrument, there is only one outcome sheet. The sheet is of the following structure:

- 1. At the beginning of the month Dirty Market Value, Accrued Interest, Clean Market Value Calculated, Dirty Amortized Price, Clean Amortized Price, FX Differences, Appraisal Differences, Unrealized Capital Gains/Losses Booked, Modified Duration
- 2. At the end of the month Dirty Market Value, Accrued Interest, Clean Market Value Calculated, Dirty Amortized Price, Clean Amortized Price, FX Differences, Appraisal Differences, Unrealized Capital Gains/Losses Booked, Modified Duration
- 3. Cash flow Income Cash Flow, Face Value Cash Flow, Realization of FX Differences,
- 4. Change Change of Dirty Market Value, Change of Accrued Interest, Change of Clean Market Value Calculated, Change of Dirty Amortized Price, Change of Clean Amortized Price, Change of FX Differences, Change of Appraisal Differences, Change of Unrealized Capital Gains/Losses Booked
- 5. Other Interest Income, P&L without FX Differences

## **Outcomes for the whole portfolio**

In case of the calculation for the whole portfolio (none of the checkboxes is checked), there are 3 input sheets.

The sheets "1\_Total" and "2\_Whole\_Portfolio" have the same structure as in the previous case above. These two sheets are identical.

The third sheet "3 Summary" contains cumulative sums. This sheet includes the sums of:

- 1. Dirty Market Value Calculated
- 2. Accrued Interest

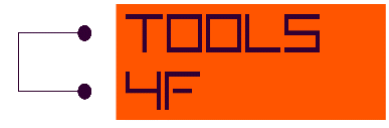

- 3. Clean Market Value Calculated
- 4. Dirty Amortized Price
- 5. Clean Amortized Price
- 6. FX Differences
- 7. Appraisal Differences
- 8. Unrealized Capital Gains/Losses Booked
- 9. Modified Duration

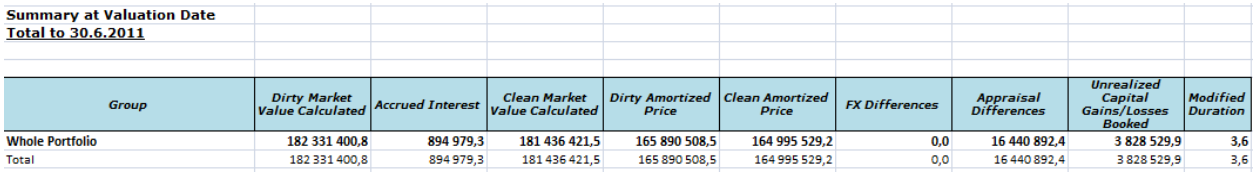

#### **Outcomes for groups**

The number of sheets depends on how many groups you want to calculate and how many groups you have in each category (e. g. how many portfolios you have, how many Accounting classifications etc.). The outcome also contains the sheet with the cumulative sums.

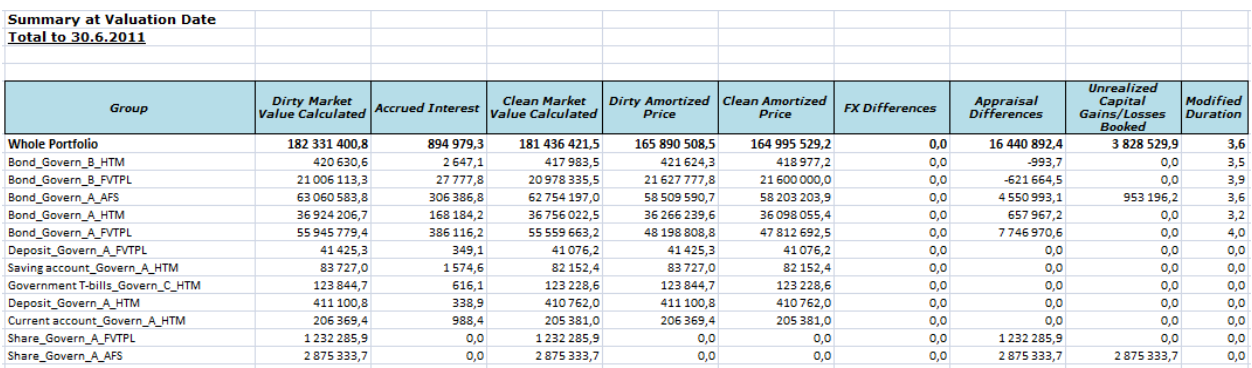

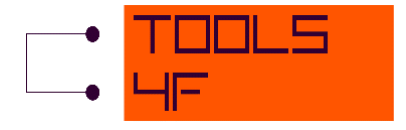

# <span id="page-25-0"></span>**8 EXPORT**

The possibility of output export is provided through the "*Active Sheet*" tab in "*Export*" tab that you can find next to the "*Import*" tab.

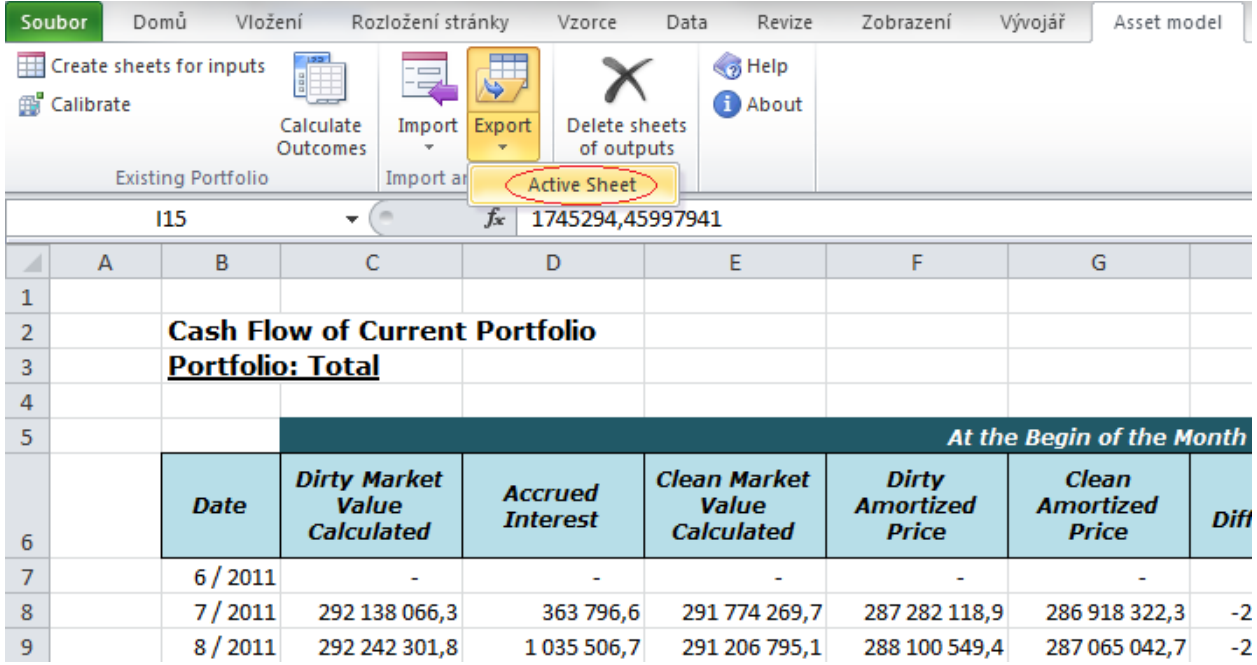

The *output export setting* form is opened after the click on this button. In "*New sheet name*" field is the name of the active sheet, but it can be overwritten.

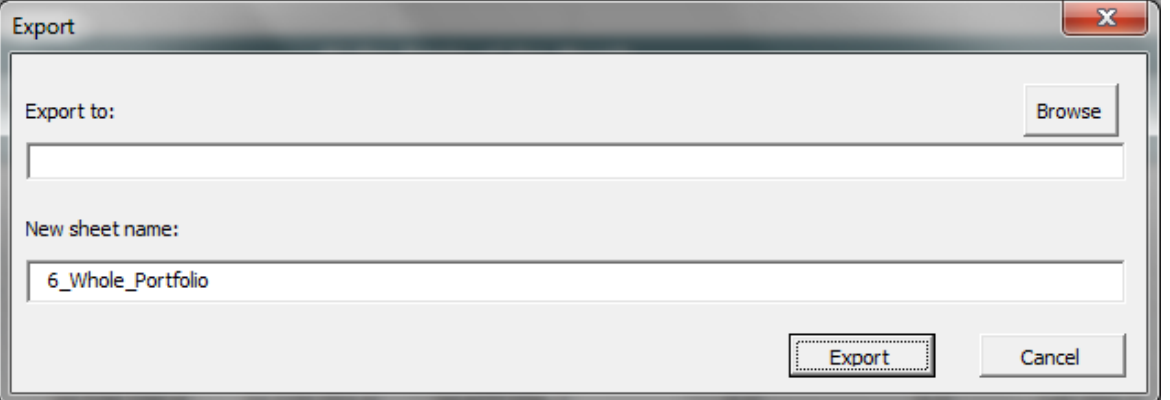

Here you can choose the folder, where you want to export the results to format \*.xls or \*.xlsx. Using the file browser you can either choose the existing file or create a new one.

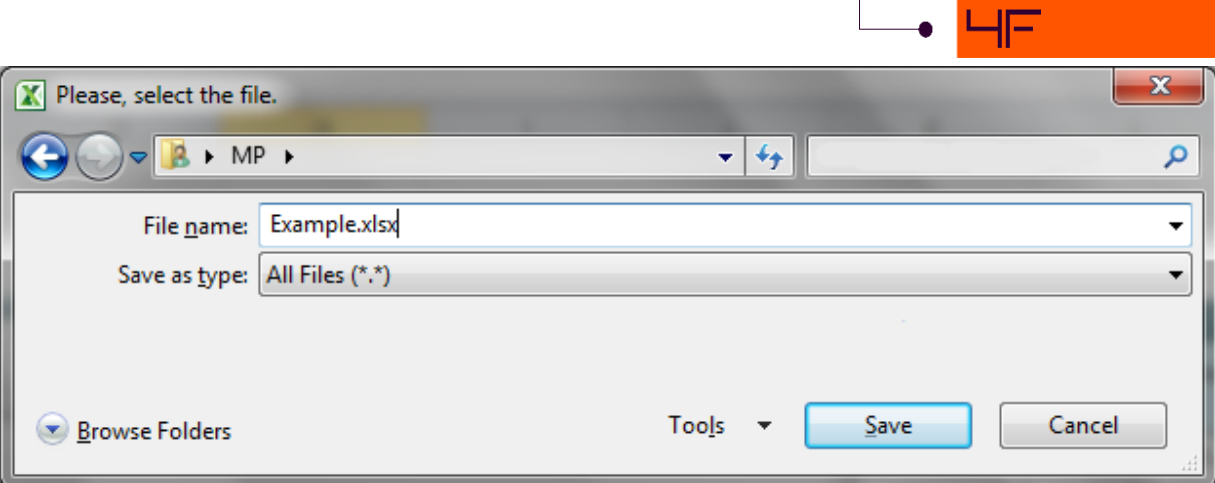

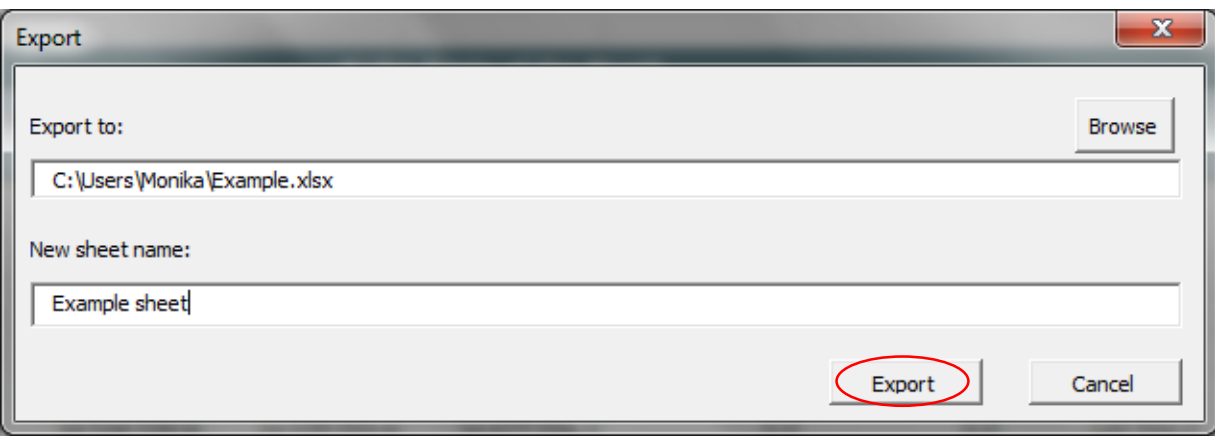

**OULS** 

п

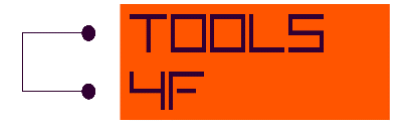

## <span id="page-27-0"></span>**9 TECHNICAL DOCUMENTATION**

#### *Spread*

Spread is value of the calculated spread. It is correction of yield curve so that difference between calculated market value using this corrected yield curve and entered market price would be equal. It is filled after running program "Calibrate instruments and calculate spreads". Flat spread:

$$
YC_t^{modify} = YC_t \pm spread
$$

Spread is calculated for bonds and IRS

Spread is not calculated for treasury bills, current account, saving account, deposits and shares.

#### *Clean Yield to Maturity on Valuation Date*

The Input is Clean Market Price on Valuation Date from model point  $(CMP)$  then  $YtM$  is calculated from  $\mathcal{C}MP$  by the excel formula. The function "YIELD" is used from MS Excel for calculation. YtM in this function is used iteration Newton method for calculation. Clean Yield to Maturity on Valuation Date is calculated only for instruments with filled in maturity.

#### *Time to maturity (TtM)*

The time remaining until a financial contract expires (also called time until expiration). Time to maturity is in years. It depends on day count convention. *30US/360:*

$$
TtM = \frac{(360 \times (Y_{mat} - Y_{val}) + 30 \times (M_{mat} - M_{val}) + D_{mat} - D_{val})}{360},
$$

where

 $Y_{mat}$  is year of maturity date,  $M_{mat}$  is month of maturity date,  $D_{mat}$  is day of maturity date,  $Y_{val}$  is year of valuation date,  $M_{val}$  is month of valuation date,  $D_{val}$  is day of valuation date.

#### *Actual/Actual:*

$$
TtM = \frac{n_N}{365} + \frac{n_L}{366}
$$

where:  $n_N$  is number of days between valuation date and maturity in a normal year,  $n_{L}$ is number of days between valuation date and maturity in a leap year.

*Actual/360:*

$$
TtM = \frac{n}{360'}
$$

where:  $n_i$  is number of days between valuation date and maturity.

*Actual/365:*

$$
TtM = \frac{n}{365'}
$$

where  $n_i$  is number of days between valuation date and maturity.

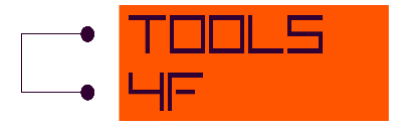

*30E/360:*

$$
\overline{TtM} = \frac{(360 \times (Y_{mat} - Y_{val}) + 30 \times (M_{mat} - M_{val}) + \min(D_{mat}, 30) - \min(D_{val}, 30))}{360},
$$

where

 $Y_{mat}$  is year of maturity date,  $M_{mat}$  is month of maturity date,  $D_{mat}$  is day of maturity date,  $Y_{val}$  is year of valuation date,  $M_{val}$  is month of valuation date,  $D_{val}$  is day of valuation date.

# <span id="page-28-0"></span>**9.1 FIXED BONDS**

## *Dirty Market Value Calculated (DMV)*

The dirty market price of a bond is the present value of all expected future interest and principal payments of the bond discounted at the bond's redemption yield. That relationship defines the redemption yield on the bond, which represents the current market interest rate for bonds plus spread.

$$
DMV_t = \sum_{t=1}^{n} \frac{CF_t}{\prod_{i=1}^{t} (1 + f_{i,1})^{1/12}}
$$

where  $CF_t$ is monthly cash flow (coupon + nominal value) in the month  $t$ ,

 $f_{t,1}$  is annualized forward rate between term t and  $t + 1$ ,

 $n$  is number of periods,

 $t$  is time.

## *Accrued Interest (AI)*

Accrued Interest is the interest that has accumulated since the principal investment or since the previous interest payment if there has been one already. Accrued income is an income which has been accumulated or accrued irrespective to actual Receipt, which means event occurred but cash not yet received.

The function "ACCRINT" from MS Excel is used for calculation. The formula is: For coupon rate  $C_t > 0$ :

$$
AI_t = NV \cdot \frac{C}{freq} \cdot \sum_{i=1}^{NC} \frac{A_i}{NL_i}.
$$

For coupon rate  $C_t = 0$ :

$$
AI_t=0,
$$

where  $\ddot{N}V$  is nominal value,

- $C$  is coupon, rate (p.a.),
- freq is frequency,
- $A_i$ is number of accrued days for the ith quasi-coupon period within odd period,
- $\overline{NC}$  is number of quasi-coupon periods that fit in odd period. If this number contains a fraction, raise it to the next whole number,
- $NL_i$ is normal length in days of the ith quasi-coupon period within odd period,

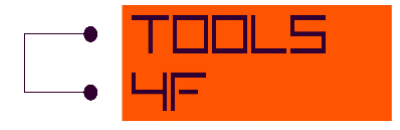

 $t$  is time.

*Clean Market Value Calculated (CMV)*

 $CMV_t = DMV_t - AI_t$ 

## *Dirty Amortized Price (AP)*

Present value of future cash flows (coupons and paid the face value) with a purchased Yield to maturity. Purchased  $YtM$  is entered in Model Point file.

$$
AP_t = AP_t^{clean} + AI_t
$$

*AP at the end of the month equals to AP at the beginning of the next month.* 

### *Clean Amortized Price* **(***)*

*Amortized price (AP<sup>clean</sup>) is calculated using function from MS Excel "PRICE". The formula is:* 

$$
AP_t^{clean} = F * \sum_{t=1}^{n} \frac{\frac{C_t}{freq}}{\left(1 + \frac{YtMp_D}{freq}\right)^{t - \frac{a}{freq}} + \frac{1}{\left(1 + \frac{YtMp_D}{freq}\right)^{n - \frac{a}{freq}} - F \cdot \frac{C_t}{freq} \cdot \frac{a}{R'}}
$$

where

 $C_{t}$ is coupon rate (p. a.),

 $F$  is face value,

 $YtM_{PD}$  is annual yield to maturity at purchase date,

 $freq$  is number of coupon payments per year,

 $n_i$  is number of coupons payable between valuation date and maturity date,

 $a_i$  is number of days from the beginning of the coupon period to the valuation date,

 $R_{\text{I}}$  is number of days in coupon period in which the settlement date falls,

 $t$  is time.

*AP*<sup>clean</sup> at the end of the month equals to *AP*<sup>clean</sup>at the beginning of the next month.

#### *FX Differences*

 $FX$  Differences<sub>t</sub> = ( $FX$  rate<sub>t</sub> –  $FX$  rate<sub>t-1</sub>)  $\cdot$  Face Value<sub>t</sub>

#### *Appraisal Differences*

Appraisal differences are calculated as:

Appraisal differences $_t = \textit{CMV}_t - \textit{AP}_t^{\textit{clean}}$ 

## *Unrealized Capital Gains/Losses Booked (UCGL)*

Calculation depends on accounting classification: FVTPL (Fair Value Through P&L):  $\qquad UCGL_t = 0$ AFS (Available for Sale):  $UCGL_t = Appraisal\ differences_t$ HTM (Held to Maturity):  $\text{UCGL}_t = 0$ LAR (Loans and Receivables):  $\qquad \qquad UCGL_t = 0$ HFT (Held for Trading):  $\text{UCGL}_t = 0$ HEDGE (Hedge Accounting (HA)):  $\text{UCGL}_t = \text{Appraisal} \text{ differences}_t$ 

#### *Modified Duration (MD)*

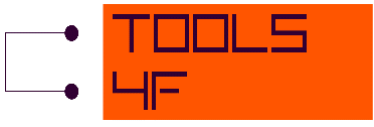

Modified duration is a formula that expresses the measurable change in the market value of a security in response to a change in interest rates. The definition is: For coupon rate  $C_t > 0$ 

$$
MD_t = -\frac{dDMV}{di} = -\frac{DMV(YC + \Delta i) - DMV(YC - \Delta i)}{DMV(YC)} \cdot \frac{1 + \Delta i}{2\Delta i},
$$

where  $DMV(YC + \Delta i)$  is dirty market value calculated using yield curve shifted  $+\Delta i$ ,  $DMV(YC - \Delta i)$  is dirty market value calculated using yield curve shifted  $-\Delta i$ ,  $\Delta i$  is equal 0,0001. For coupon rate  $C_t = 0$ 

$$
MD_t = \frac{TtM_t}{1 + \frac{YtM}{freq}},
$$

where  $freq$  is number of coupon payments per year,

 $YtM$  is the bond's yield to maturity,

- $TtM$  is time to maturity,
- $t$  is time.

#### *Income Cash Flow*

Coupon is specified in a model point as an annual rate of investment income. Coupon remains constant throughout the life of the bond.

For zero-coupon bonds the coupon is zero.

#### *Face Value Cash Flow*

For each month program calculates value of paid face value during this month. It should be zero for all month except the month when the security expires.

#### *Realization of FX Differences*

For each month program calculates value of FX Differences during this month. It should be zero for all month except the month when the security expires.

# <span id="page-30-0"></span>**9.2 FLOATING BONDS**

## *Dirty Market Value Calculated (DMV)*

The dirty market price of a bond is the present value of all expected future interest and principal payments of the bond discounted at the bond's redemption yield. That relationship defines the redemption yield on the bond, which represents the current market interest rate for bonds plus spread.

$$
DMV_t = \sum_{t=1}^{n} \frac{CF_t}{\prod_{i=1}^{t} (1 + f_{i,1})^{1/12}}
$$

where  $CF_t$ is monthly cash flow (coupon + nominal value) in the month  $t$ ,

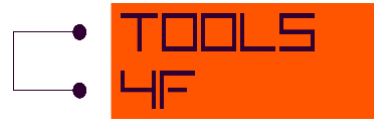

- $f_{t,1}$  is annualized forward rate between term t and  $t + 1$ ,
- $n$  is number of periods,
- $t$  is time.

## *Accrued Interest (AI)*

Accrued Interest is the interest that has accumulated since the principal investment or since the previous interest payment if there has been one already. Accrued income is an income which has been accumulated or accrued irrespective to actual Receipt, which means event occurred but cash not yet received.

The function "ACCRINT" from MS Excel is used for calculation. The formula is: For coupon rate  $C_t > 0$ :

$$
AI_t = NV \cdot \frac{C}{freq} \cdot \sum_{i=1}^{NC} \frac{A_i}{NL_i}.
$$

For coupon rate  $C_t = 0$ :

$$
Al_t=0,
$$

where  $\ddot{N}V$  is nominal value,

- $C$  is coupon, rate (p.a.),
- $freq$  is frequency,
- $A_i$ is number of accrued days for the ith quasi-coupon period within odd period,
- $\overline{NC}$  is number of quasi-coupon periods that fit in odd period. If this number contains a fraction, raise it to the next whole number,
- $NL_i$ is normal length in days of the ith quasi-coupon period within odd period,
- $t$  is time.

*Clean Market Value Calculated (CMV)*

## $CMV_t = DMV_t - AI_t$

#### *Dirty Amortized Price (AP)*

Present value of future cash flows (coupons and paid the face value) with a purchased Yield to maturity. Purchased  $YtM$  is entered in model point.

$$
AP_t = AP_t^{clean} + AI_t
$$

*AP at the end of the month equals to AP at the beginning of the next month.* 

## *Clean Amortized Price (AP<sup>clean</sup>)*

Linear amortization of initial amortized value  $-$  it is calculated as straight line from initial amortized value to redemption.

*at the end of the month equals to at the beginning of the next month.* 

## *FX Differences*

 $FX$  Differences<sub>t</sub> = ( $FX$  rate<sub>t</sub> –  $FX$  rate<sub>t-1</sub>)  $\cdot$  Face Value<sub>t</sub>

#### *Appraisal Differences*

Appraisal differences are calculated as:

Appraisal differences $_{t}=$  CMV $_{t}$  – AP $_{t}^{\alpha}$ Clean

*Unrealized Capital Gains/Losses Booked (UCGL)*

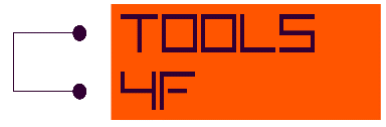

Calculation depends on accounting classification:

FVTPL (Fair Value Through P&L):  $UCGL_t = 0$ AFS (Available for Sale):  $\text{UCGL}_t = \text{Appraisal differences}_t$ HTM (Held to Maturity):  $\text{UCGL}_t = 0$ LAR (Loans and Receivables):  $\qquad \qquad UCGL_t = 0$ <br>HFT (Held for Trading):  $\qquad \qquad UCGL_t = 0$ HFT (Held for Trading): HEDGE (Hedge Accounting (HA)):  $UCGL_t = Approxial$  differences<sub>t</sub>

#### *Modified Duration (MD)*

Modified duration is a formula that expresses the measurable change in the market value of a security in response to a change in interest rates. The definition is:

For coupon rate  $C_t > 0$ 

$$
MD_t = -\frac{dDMV}{di} = -\frac{DMV(YC + \Delta i) - DMV(YC - \Delta i)}{DMV(YC)} \cdot \frac{1 + \Delta i}{2 \cdot \Delta i},
$$

where  $DMV(YC + \Delta i)$  is dirty market value calculated using yield curve shifted  $+\Delta i$ ,  $DMV(YC - \Delta i)$  is dirty market value calculated using yield curve shifted  $-\Delta i$ ,  $\Delta i$  is equal 0,0001.

For coupon rate  $C_t = 0$ 

$$
MD_t = \frac{TtM_t}{1 + \frac{YtM}{freq}}
$$

Where  $freq$  is number of coupon payments per year,

 $YtM$  is the bond's yield to maturity,

 $TtM$  is time to maturity,

 $t$  is time.

#### *Income Cash Flow*

First coupon is specified in a Model Point as an annual rate of investment income.

Amount of the coupon is taken from the forward curve valid at the start date. If coupon frequency is less than 1 year, then the amount is equal to

$$
CF_t = \left(\prod_{i=1}^k (1 + f_{i,1})\right)^{freq/12} - 1 + \text{Coupon spread},
$$

where  $k = 12$ /*freq*,

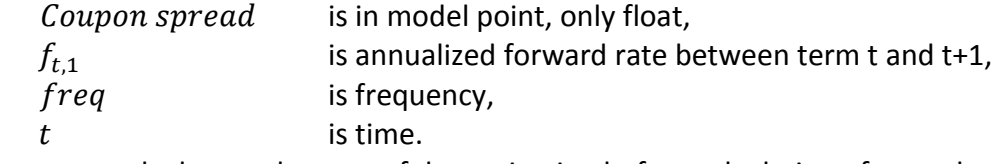

Coupons are calculate at the start of the projection before calculation of spread and are the same for all projected months.

#### *Face Value Cash Flow*

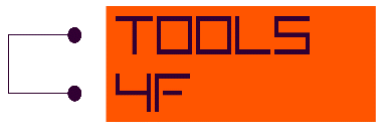

For each month program calculates value of paid face value during this month. It should be zero for all month except the month when the security expires.

#### *Realization of FX Differences*

For each month program calculates value of FX Differences during this month. It should be zero for all month except the month when the security expires.

# <span id="page-33-0"></span>**9.3 CASH (TREASURY BILLS, CURRENT ACCOUNT, SAVING ACCOUNT, DEPOSIT)**

#### *Dirty Market Value Calculated (DMV)*

 $DW_t = CMV_t + AI_t$ 

### *Accrued Interest (AI)*

Accrued Interest is the interest that has accumulated since the principal investment or since the previous interest payment if there has been one already. Accrued income is an income which has been accumulated or accrued irrespective to actual receipt, which means event occurred but cash not yet received.

The function "ACCRINT" from MS Excel is used for calculation.

## *Clean Market Value Calculated (CMV)*

Initial Clean Market Value *(Clean Market Price on Valuation Date)* entered at the model point. For Current account, Saving account and deposit:

For Treasury bills:

 $CMV_t = CMV_{t-1} + CF_t.$ 

 $CMV_t = CMV_{t-1}$ 

where  $\text{CM}V_0$  is Clean Market Price on Valuation Date (from model point).

*Dirty Amortized Price (AP)*

*Clean Amortized Price (APclean)* 

 $AP_t^{clean} = AP_t - AI_t$ 

 $AP_t = DMV_t$ 

*FX Differences*

 $FX$  Differences<sub>t</sub> = ( $FX$  rate<sub>t</sub> –  $FX$  rate<sub>t-1</sub>)  $\cdot$  Face Value<sub>t</sub>

## *Appraisal Differences*

Appraisal differences are calculated as:

Appraisal differences $_t = \textit{CMV}_t - \textit{AP}_t^{\textit{clean}}$ 

## *Unrealized Capital Gains/Losses Booked (UCGL)*

Calculation depends on accounting classification: FVTPL (Fair Value Through P&L):  $UCGL_t = 0$ AFS (Available for Sale):  $UCGL_t = Appraisal\ differences_t$ 

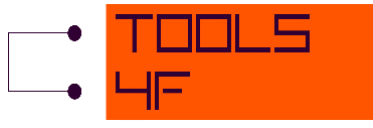

HTM (Held to Maturity):  $\text{UCGL}_t = 0$ LAR (Loans and Receivables):  $\qquad \qquad UCGL_t = 0$ HFT (Held for Trading):  $\text{UCGL}_t = 0$ HEDGE (Hedge Accounting (HA)):  $UCGL_t = Appraisal\ differences_t$ 

#### *Modified Duration (MD)*

Modified duration is not calculated.

#### *Income Cash Flow*

There are two possibilities to enter investment income. There is identifier that decides if investment income is fixed rate (and is defined in model point) or variable rate (and sourced from special table). In the case of variable rate, investment income is specified by month in the model point

#### *Face Value Cash Flow*

For each month program calculates value of paid face value during this month. It should be zero for all month except the month when the security expires.

#### *Realization of FX Differences*

For each month program calculates value of FX Differences during this month. It should be zero for all month except the month when the security expires.

# <span id="page-34-0"></span>**9.4 INTEREST RATE SWAPS (IRS)**

IRS is modelled so that receive leg and pay leg are modelled separately. Each leg is modelled like a fixed or float bond (according to the character of the leg). Pay leg is with negative sign. Outputs for the whole IRS are obtained by adding both legs.

# <span id="page-34-1"></span>**9.5 EQUITY**

*Market Value (variable Dirty Market Value (DMV) = Clean Market Value (CMV))*

$$
DMV_t = MV_{t-1} \cdot (1 + growth_t)^{\frac{1}{12}},
$$

where

 $growth_t =$  $1 + return_t$  $1 + dividend_t$ − 1,

 $MV<sub>0</sub>$  = Clean Market Price on Valuation Date (from input)

*Accrued Interest (AI)*

 $Al_t = 0$ 

*Dirty Amortized Price (AP)*

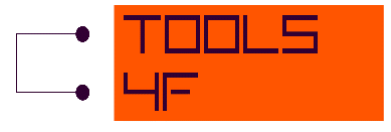

 $AP_t = 0$ 

*Clean Amortized Price* **(***)*

 $AP_t^{clean} = 0$ 

*FX Differences*

 $FX$  Differences<sub>t</sub> = ( $FX$  rate<sub>t</sub> –  $FX$  rate<sub>t-1</sub>)  $\cdot$  Face Value<sub>t</sub>

#### *Appraisal Differences*

Appraisal differences are calculated as:

Appraisal differences $_{t}=$  CMV $_{t}$  – AP $_{t}^{\alpha}$ Clean

#### *Unrealized Capital Gains/Losses Booked (UCGL)*

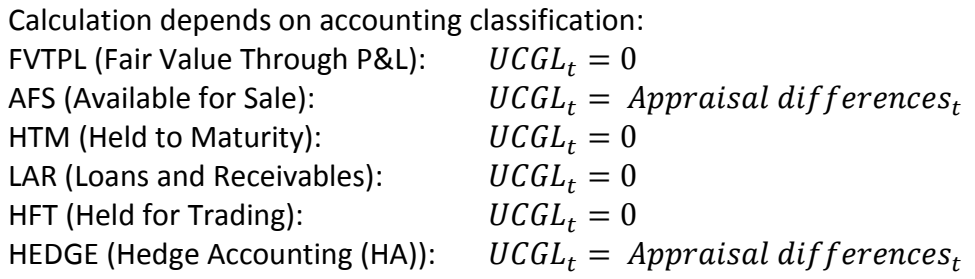

#### *Modified Duration (MD)*

Modified duration is not calculated.

#### *Income Cash Flow*

There are two possibilities to enter investment income. There is identifier that decides if investment income is fixed rate (and is defined in model point) or variable rate (and sourced from special table). In the case of variable rate, investment income is specified by month in the model point

#### *Face Value Cash Flow*

For each month program calculates value of paid face value during this month. It should be zero for all month except the month when the security expires.

#### *Realization of FX Differences*

For each month program calculates value of FX Differences during this month. It should be zero for all month except the month when the security expires.

# <span id="page-35-0"></span>**9.6 VARIABLE – CHANGE AND OTHER**

#### *Change of Dirty Market Value (*∆*)*

Change of  $DMV$  ( $\triangle DMV$ ) is calculated as:

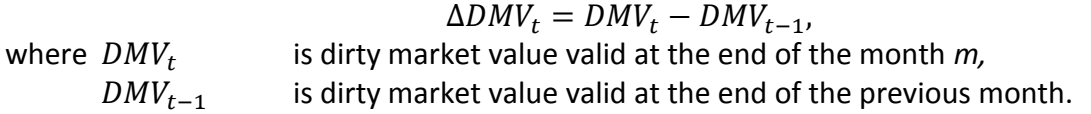

#### *Change of Accrued Interest (*∆*)*

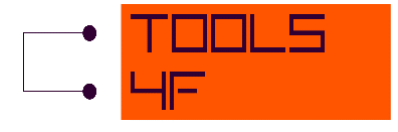

Change of  $AI$  ( $\Delta AI$ ) is calculated as:

$$
\Delta A I = A I_t - A I_{t-1},
$$

where  $AI_t$  is accrued interest valid at the end of the month  $m$ ,

 $Al_{t-1}$  is accrued interest valid at the end of the previous month.

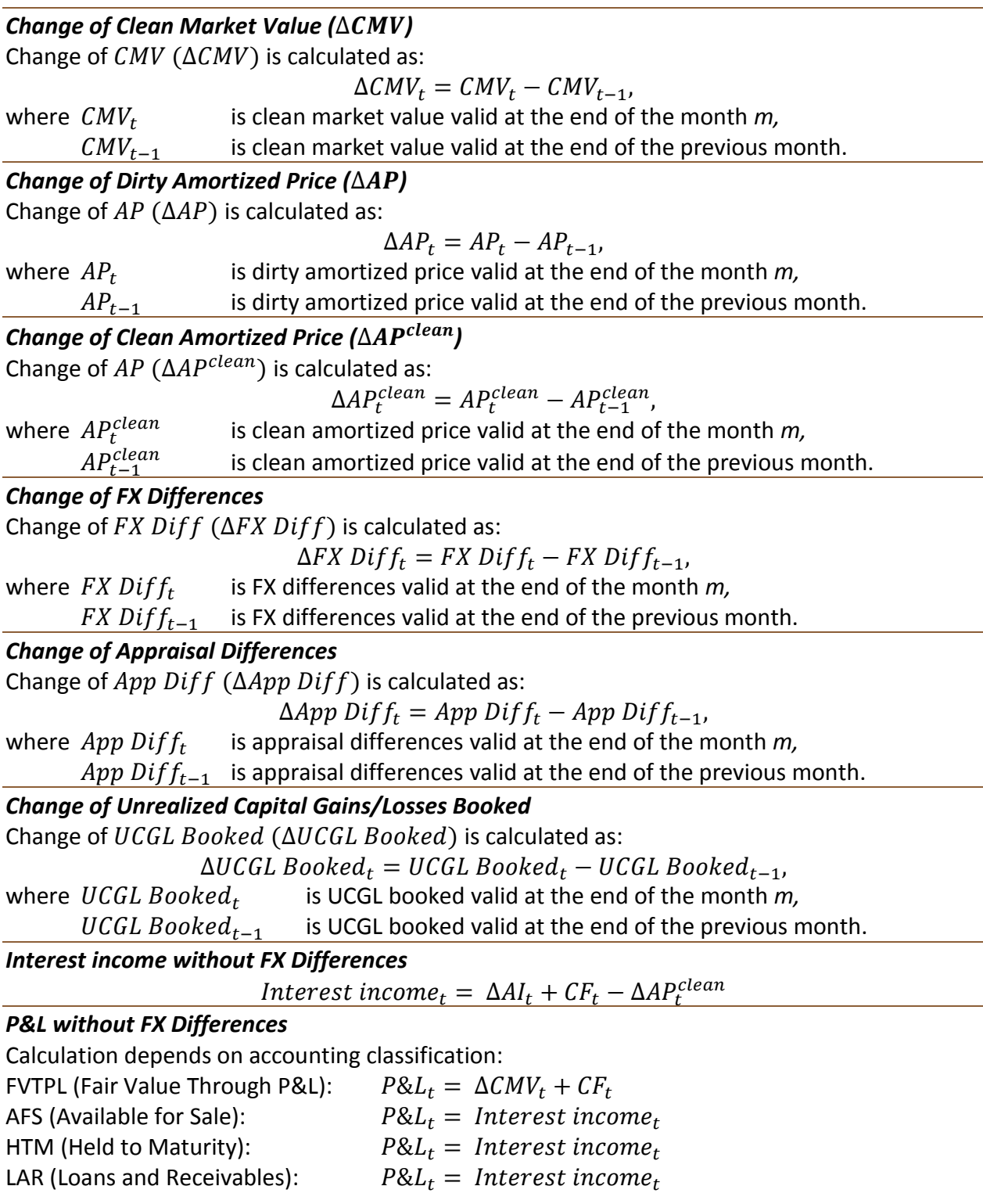

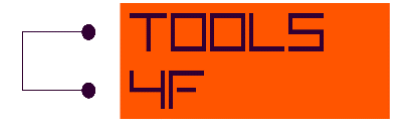

HFT (Held for Trading):  $P&L_t = \Delta CMV_t + CF_t$ <br>HEDGE (Hedge Accounting (HA)):  $P&L_t = Interest\ income_t$ HEDGE (Hedge Accounting (HA)):

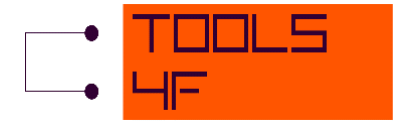

# <span id="page-38-0"></span>**10LITERATURE**

[1] CIPRA, Tomáš. *Finanční a pojistné vzorce*. Praha: Grada Publishing, a. s., 2006. ISBN 80-247-1633-X.